# Schnelle und wartbare Builds für Projekte jeder Größenordnung

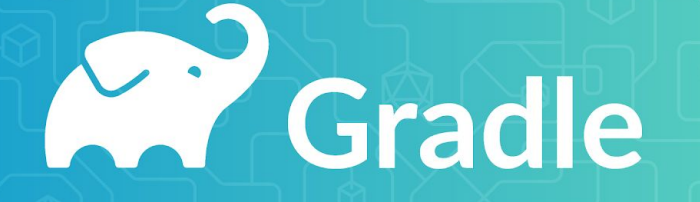

Stefan Wolf JavaForum Stuttgart 2023

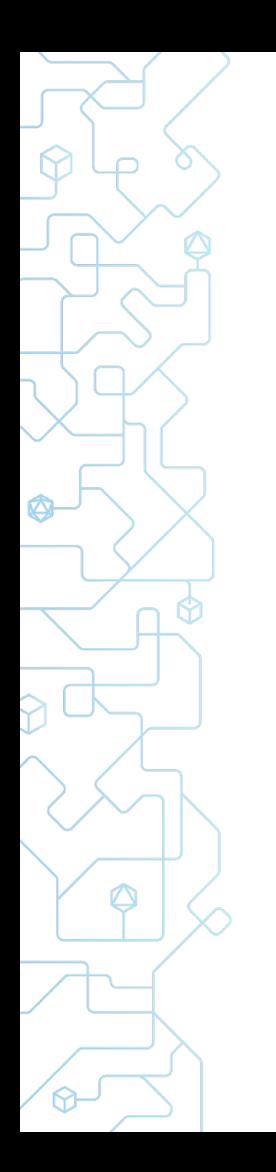

#### About me

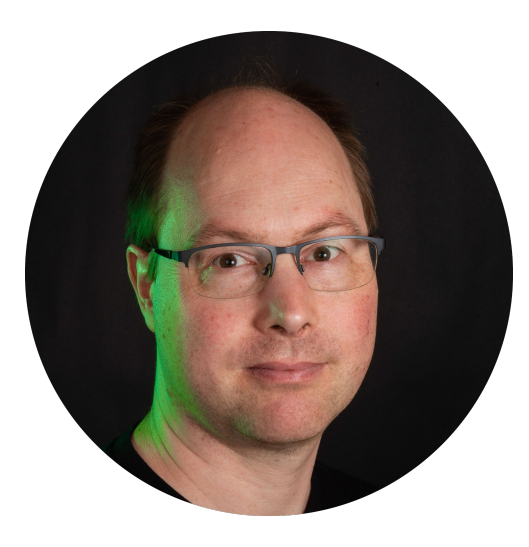

#### **Stefan Wolf**

Principal Engineer @ [Gradle](https://gradle.com/)

GitHub [@wolfs](https://github.com/wolfs)

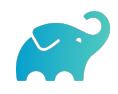

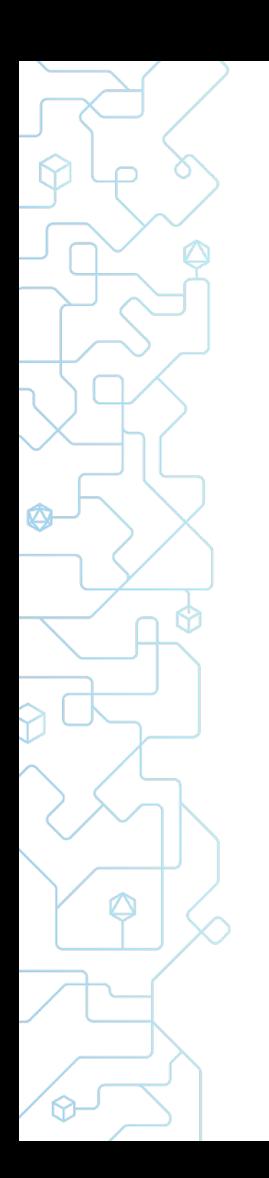

#### What is Gradle

#### Gradle Inc.

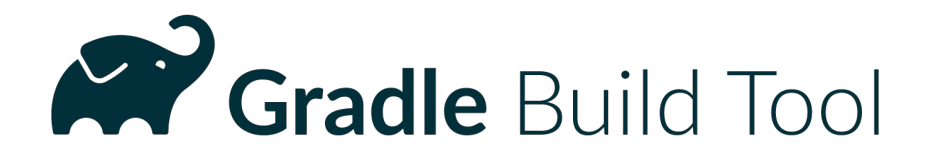

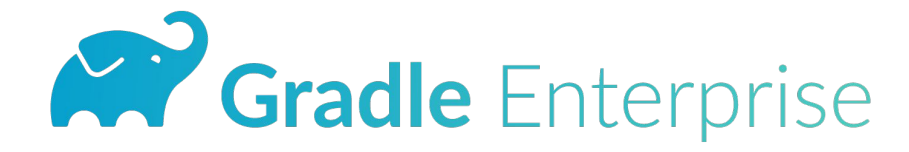

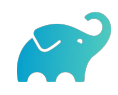

# **King Gradle Build Tool**

*Gradle Build Tool is an open-source build system that automates the process of building software of any type, size, or complexity in a fast and reliable manner. What sets Gradle Build Tool apart is its elegant and extensible declarative build language that enables expressing any build in a clear and understandable way.*

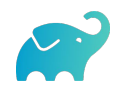

# **A Gradle Build Tool**

Software build tool released under the [Apache License](https://github.com/gradle/gradle/blob/master/LICENSE) It is one of the 20 most popular open source projects according to [TechCrunch](https://techcrunch.com/2017/04/07/tracking-the-explosive-growth-of-open-source-software/) with nearly 30 million monthly downloads.

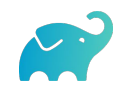

# Various ecosystems

#### core etc.

Occopy

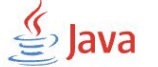

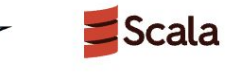

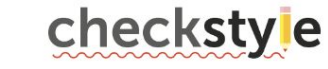

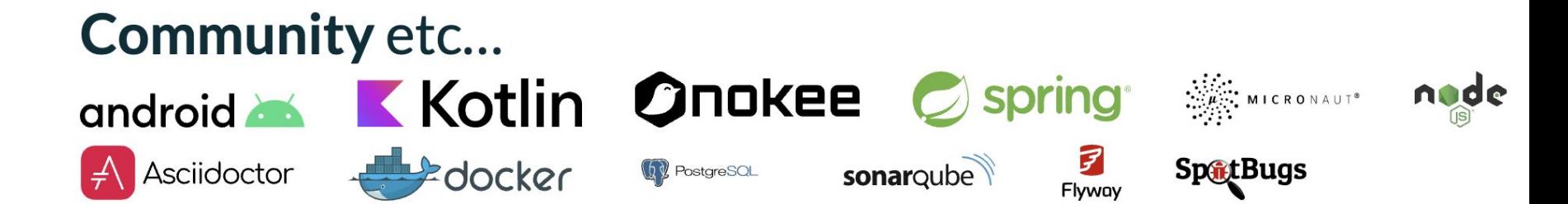

Logos from Wikimedia or the respective official™ pages

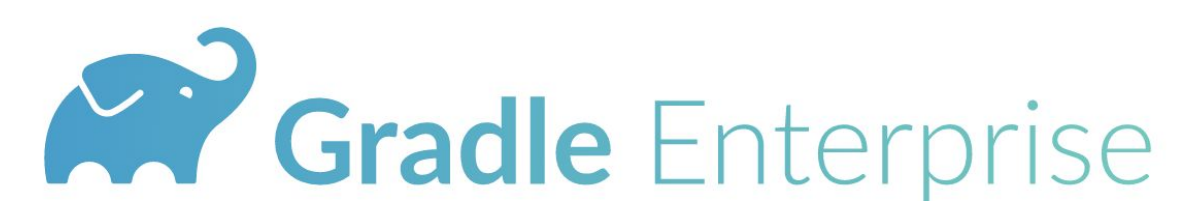

Gradle Enterprise, commercial product, is the first integrated solution of Developer Productivity Engineering (DPE)

**Gradle Enterprise** 

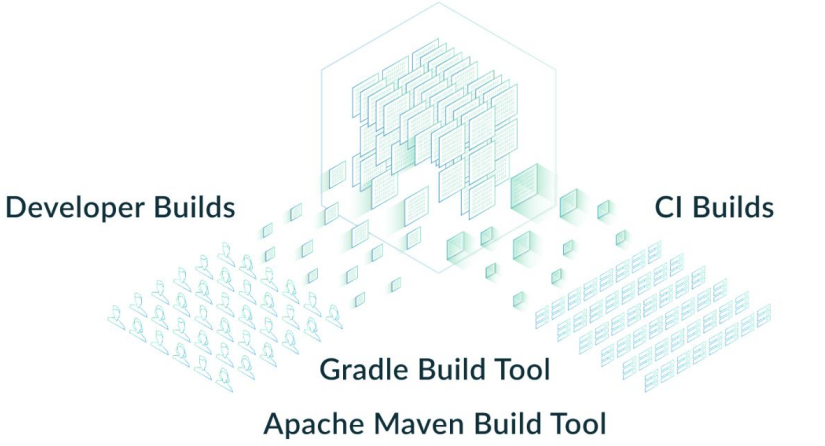

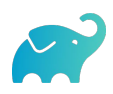

## Gradle Enterprise

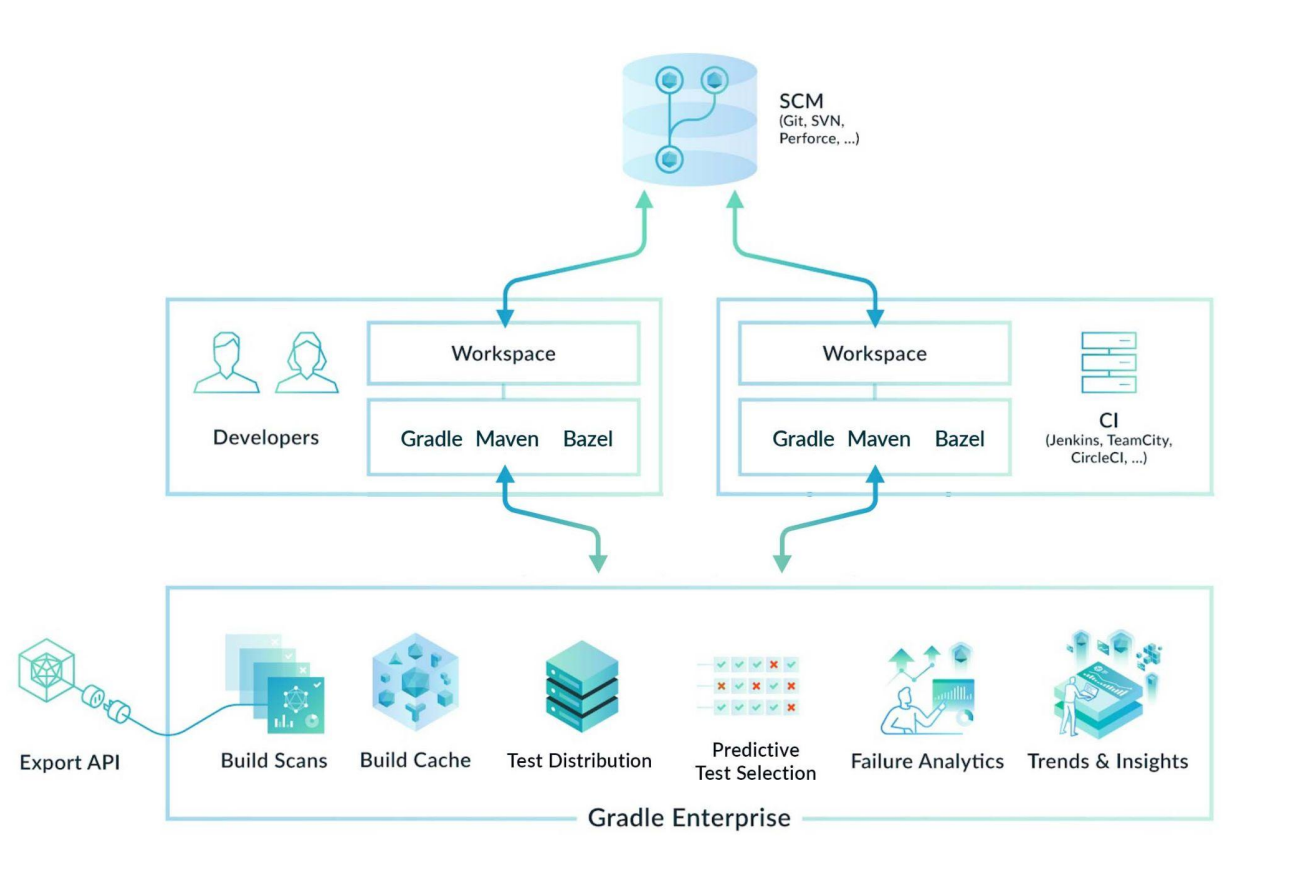

Ø

⚠

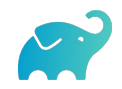

#### Table of Contents

Fundamentals

Test suites

Convention plugins

Performance

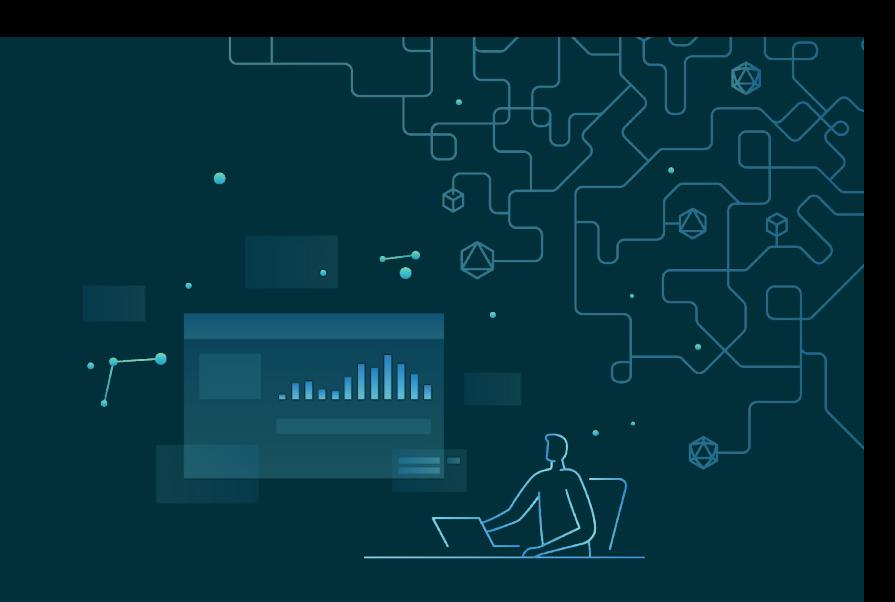

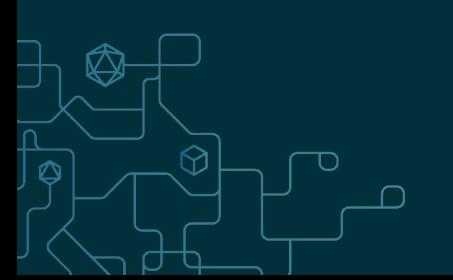

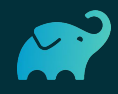

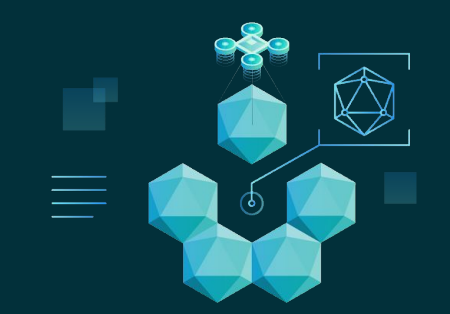

#### **Fundamentals**

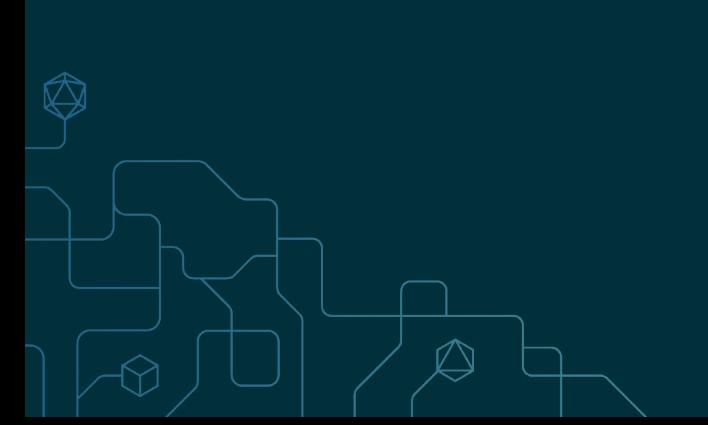

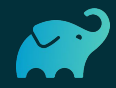

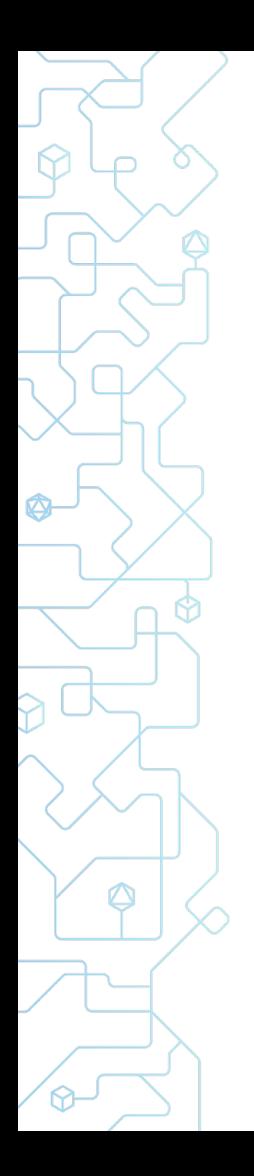

#### Gradle Init

#### ❯ gradle **init**

- ⬢ Create a project via an interactive dialog
- ⬢ Allows to configure
	- Project template
	- Test framework
	- Gradle setup

**)** gradle init --dsl kotlin --incubating  $\setminus$ 

- $-$ type java-application  $-$ test-framework junit-jupiter  $\setminus$
- --package org.example --project-name my-project

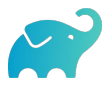

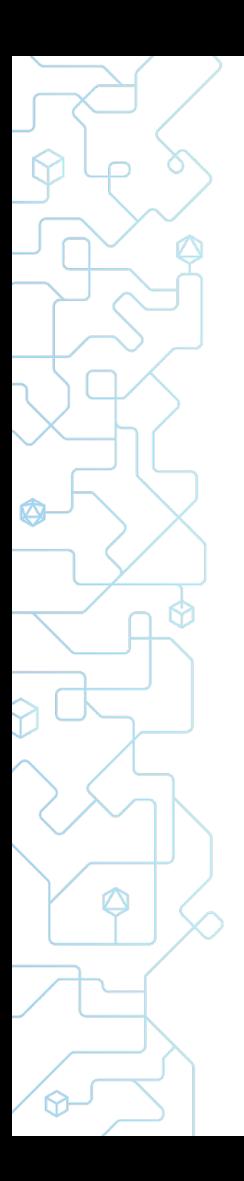

- $\vee$   $\Box$  app
	- $\vee$   $\Box$  src
		- $\sum_{i=1}^{n}$  main
		- $\sum$  [aldest]
		- c<sup>9</sup> build.gradle.kts
- $\vee$   $\Box$  gradle
	- $\vee$   $\Box$  wrapper
		- > 3 gradle-wrapper.jar
			- @ gradle-wrapper.properties
	- $\equiv$  .gitattributes
	- ⊘.gitignore
	- $\Sigma$  gradlew
	- $\equiv$  gradlew.bat
	- $\mathbb{C}^3$  settings gradle kts

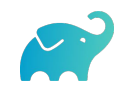

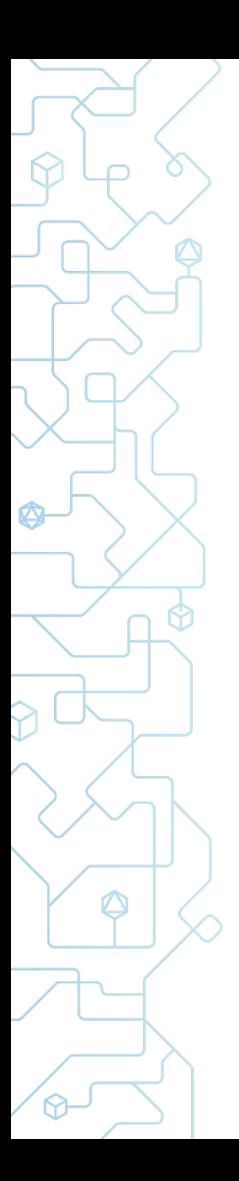

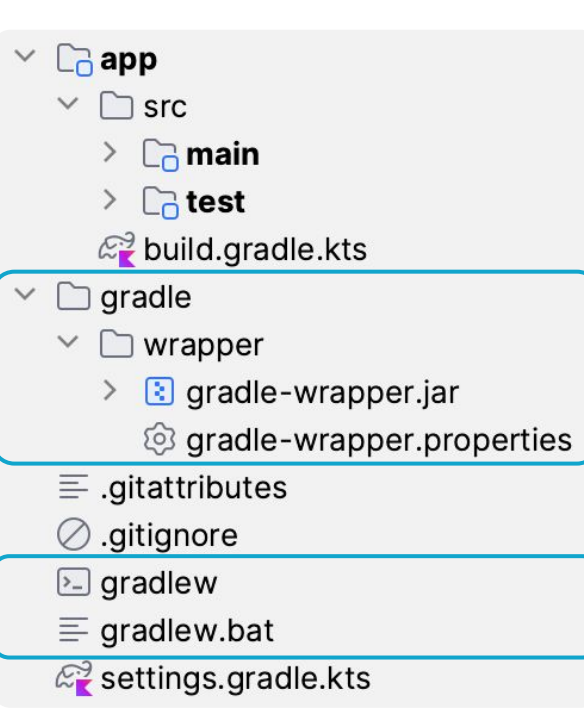

#### Gradle Wrapper

- Ties the project to a Gradle version
- Downloads Gradle distribution
- ⬢ Allows upgrading Gradle in the project

❯ ./gradlew wrapper --gradle-version 8.2

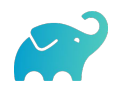

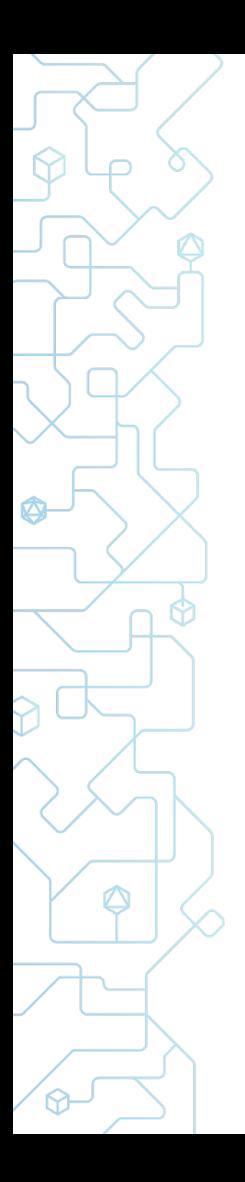

- $\vee$   $\Box$  app
	- $\vee$   $\Box$  src
		- $\sum \mathbf{m}$ ain
		- $\sum$  Catest
		- $\mathbb{Z}^3$  build gradle kts
- $\vee$   $\Box$  gradle
	- $\vee$   $\Box$  wrapper
		- $\angle$  3 gradle-wrapper.jar
			- @ gradle-wrapper.properties
	- $\equiv$  .gitattributes
	- $\oslash$  .gitignore
	- $\Sigma$  gradlew
	- $\equiv$  gradlew.bat
	- $\mathbb{Z}_2^3$  settings gradle kts

#### **Build settings**

 $rootProject.name = "my-project"$ 

```
include("app")
```
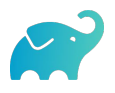

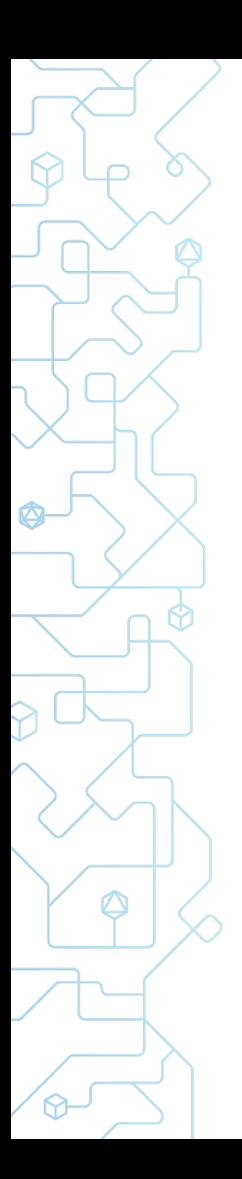

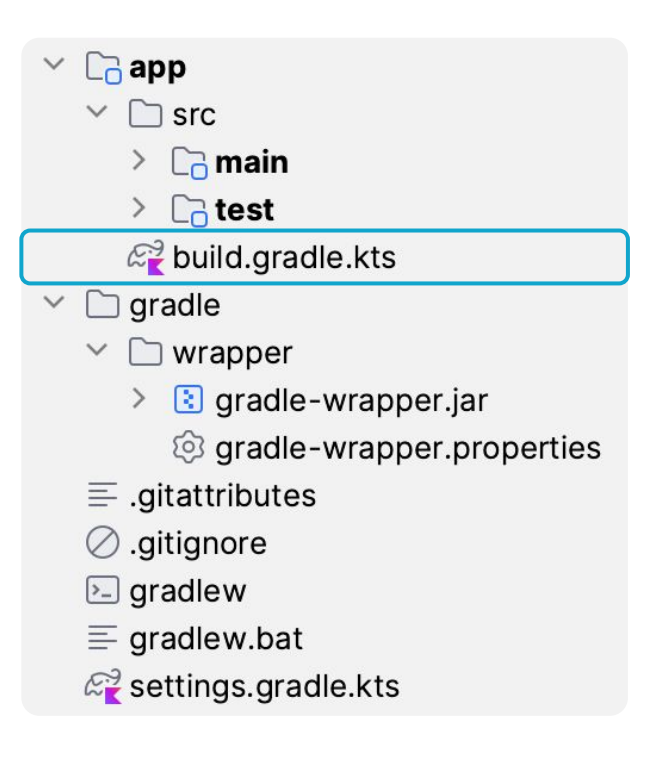

#### Build script

```
plugins {
    application
}
repositories {
    mavenCentral()
}
dependencies {
    =/ ==.
}
application {
    mainClass = "my.App"
}
```
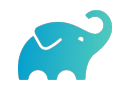

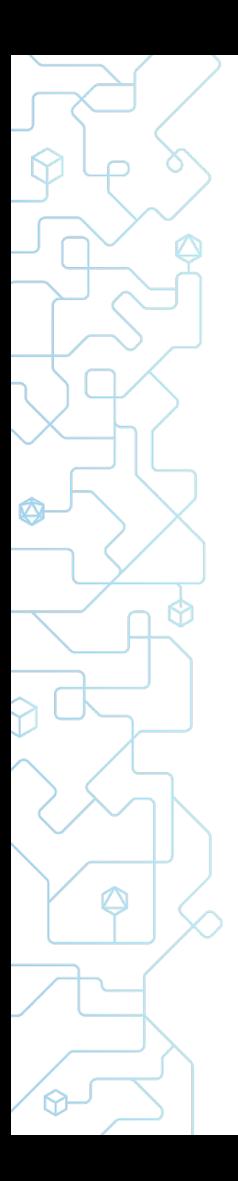

#### Ready for development

- $\vee$   $\Box$  app
	- $\vee$   $\Box$  src
		- $\sum \mathbf{m}$ ain
		- $\sum$  [aldest]
		- c<sup>9</sup> build.gradle.kts
- $\vee$   $\Box$  gradle
	- $\vee$   $\Box$  wrapper
		- $\angle$  3 gradle-wrapper.jar
			- @ gradle-wrapper.properties
	- $\equiv$  .gitattributes
	- $\oslash$  gitignore
	- $\Sigma$  gradlew
	- $\equiv$  gradlew.bat
	- $\mathbb{Z}_2^3$  settings.gradle.kts

#### *Compile sources*

❯ ./gradlew classes

#### *Execute tests*

❯ ./gradlew check

#### *Build full project*

❯ ./gradlew build

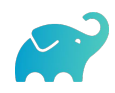

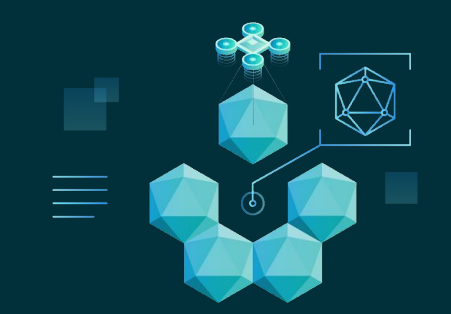

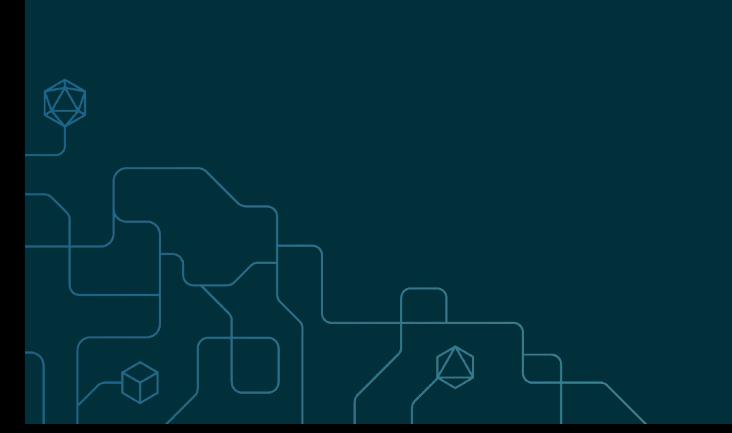

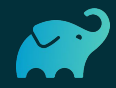

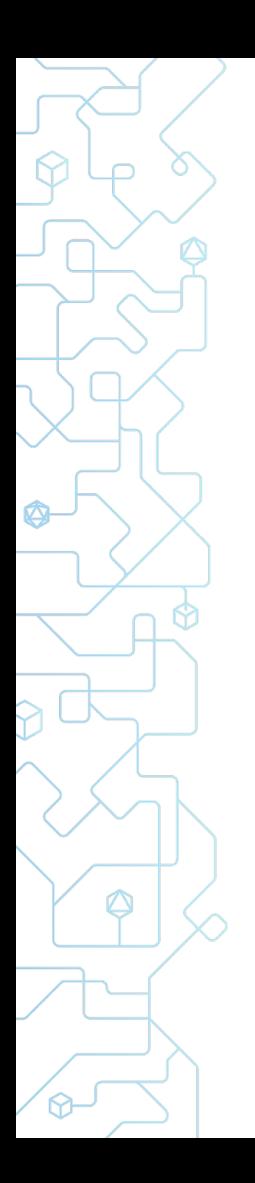

#### Testing a project

Unit tests

 $\bullet$  …

- Integration tests
- ⬢ End-to-end tests
- Performance tests

Works out-of-the-box, but requires dependencies

Could live with unit tests but would run even if those fail

Live in separate non-test project or require manual source sets setup

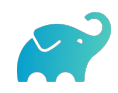

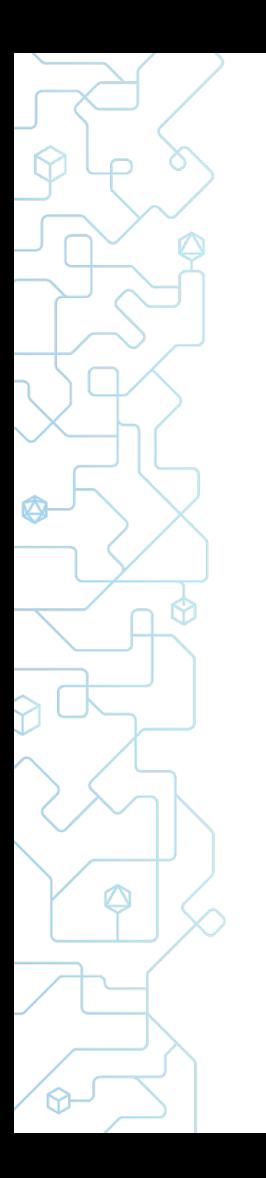

 **}**

**}**

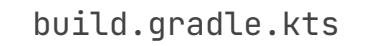

```
testing {
   suites {
       val test by getting(JvmTestSuite-:class) {
           useJUnitJupiter()
 }
```
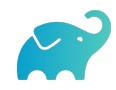

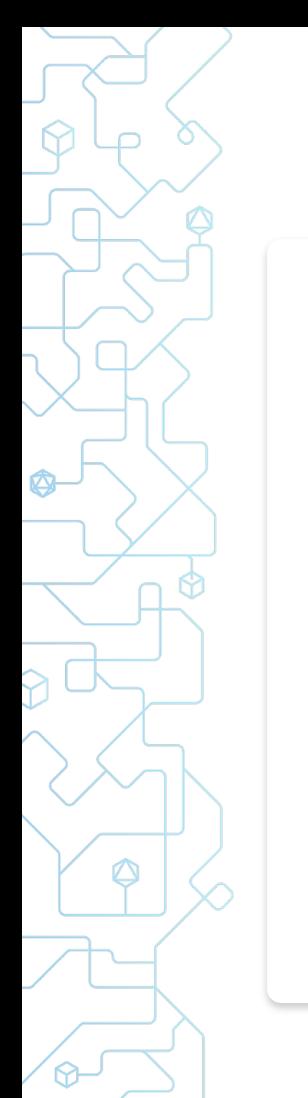

 **}**

**}**

build.gradle.kts

```
testing {
   suites {
       val test by getting(JvmTestSuite-:class) {
           useJUnitJupiter()
 }
       register<JvmTestSuite>("integrationTest") {
           dependencies {
               implementation(project())
 }
           useJUnitJupiter("5.8.2")
           targets.all { testTask.configure { shouldRunAfter(test) } }
 }
```
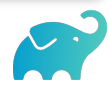

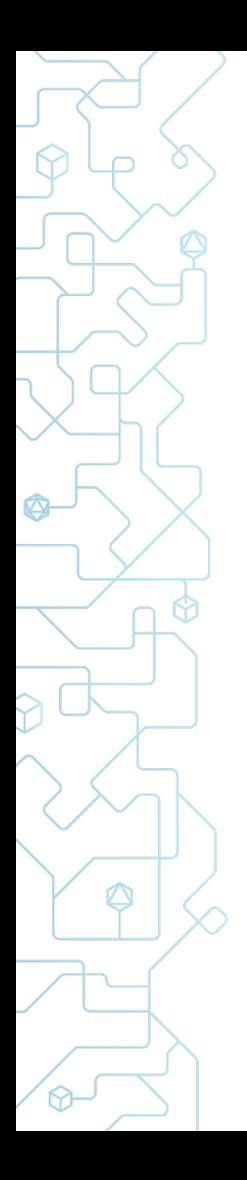

*suites* **{**

*=/ ==.*

*testing* **{**

**}**

**}**

build.gradle.kts

*tasks*.named("check") **{** dependsOn(*testing*.*suites*.named("integrationTest")) **}**

❯ ./gradlew check

… > Task :app:test

- > Task :app:integrationTest
- > Task :app:check

…

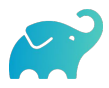

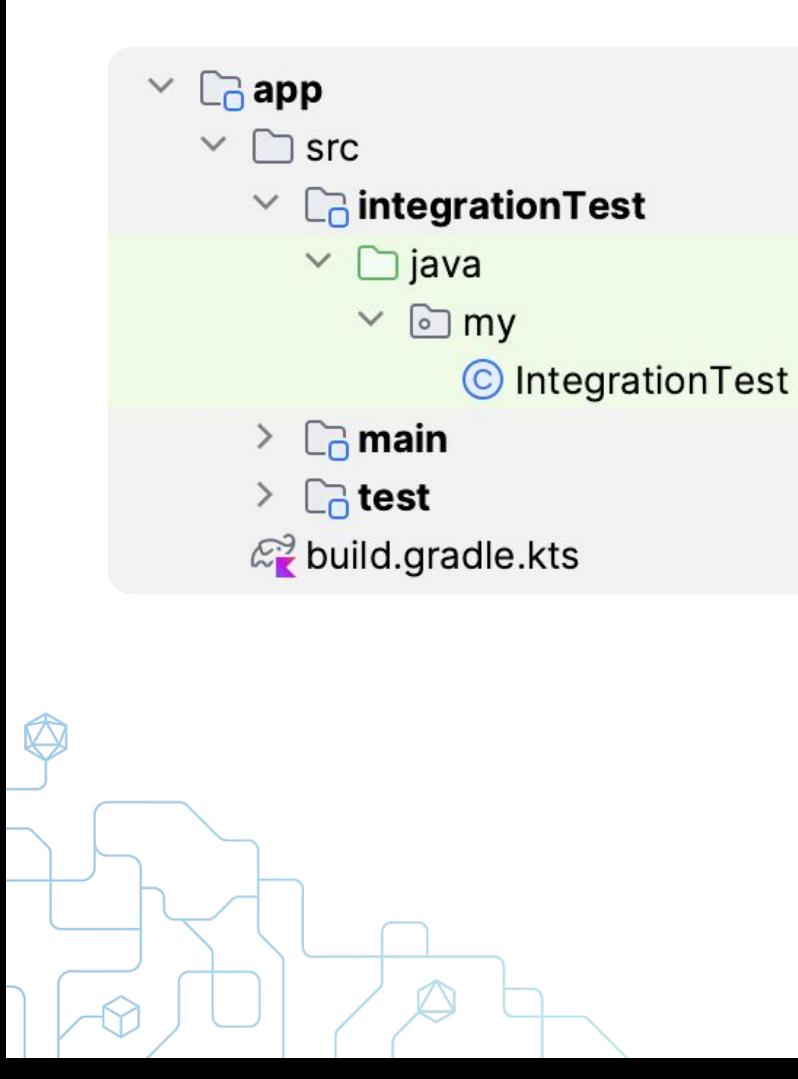

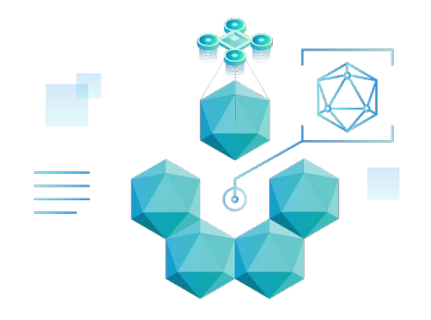

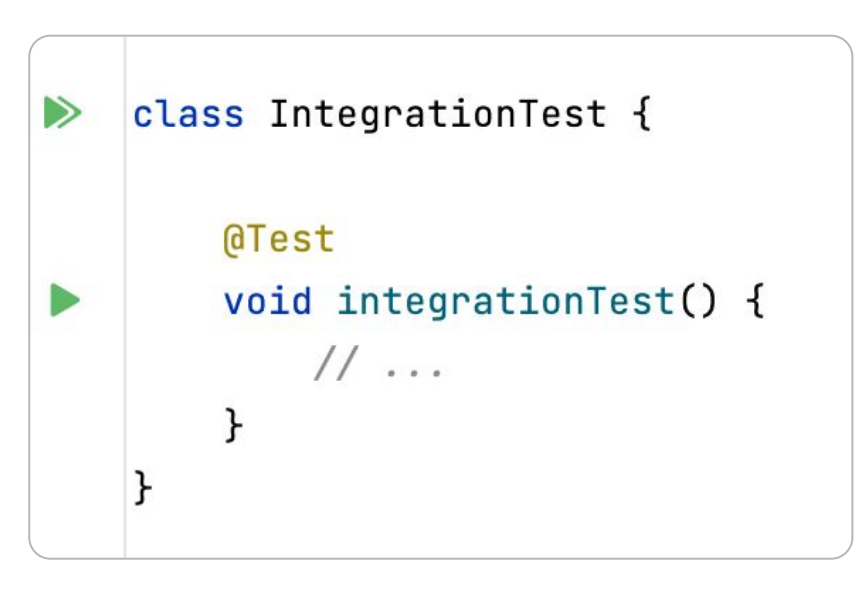

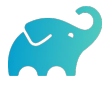

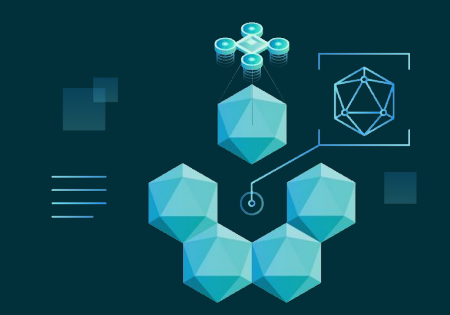

#### **Convention Plugins**

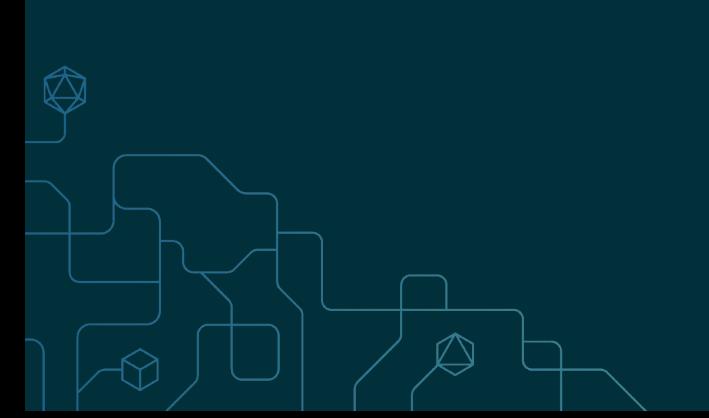

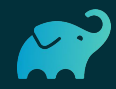

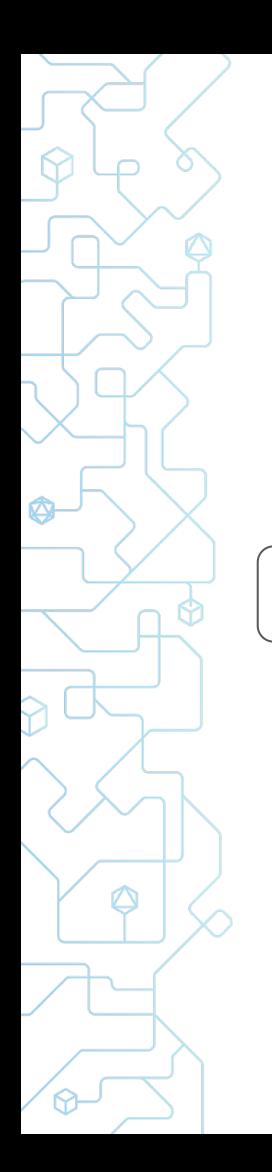

#### Multi-project build

Application 1 Application 2 Library 1

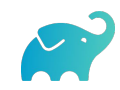

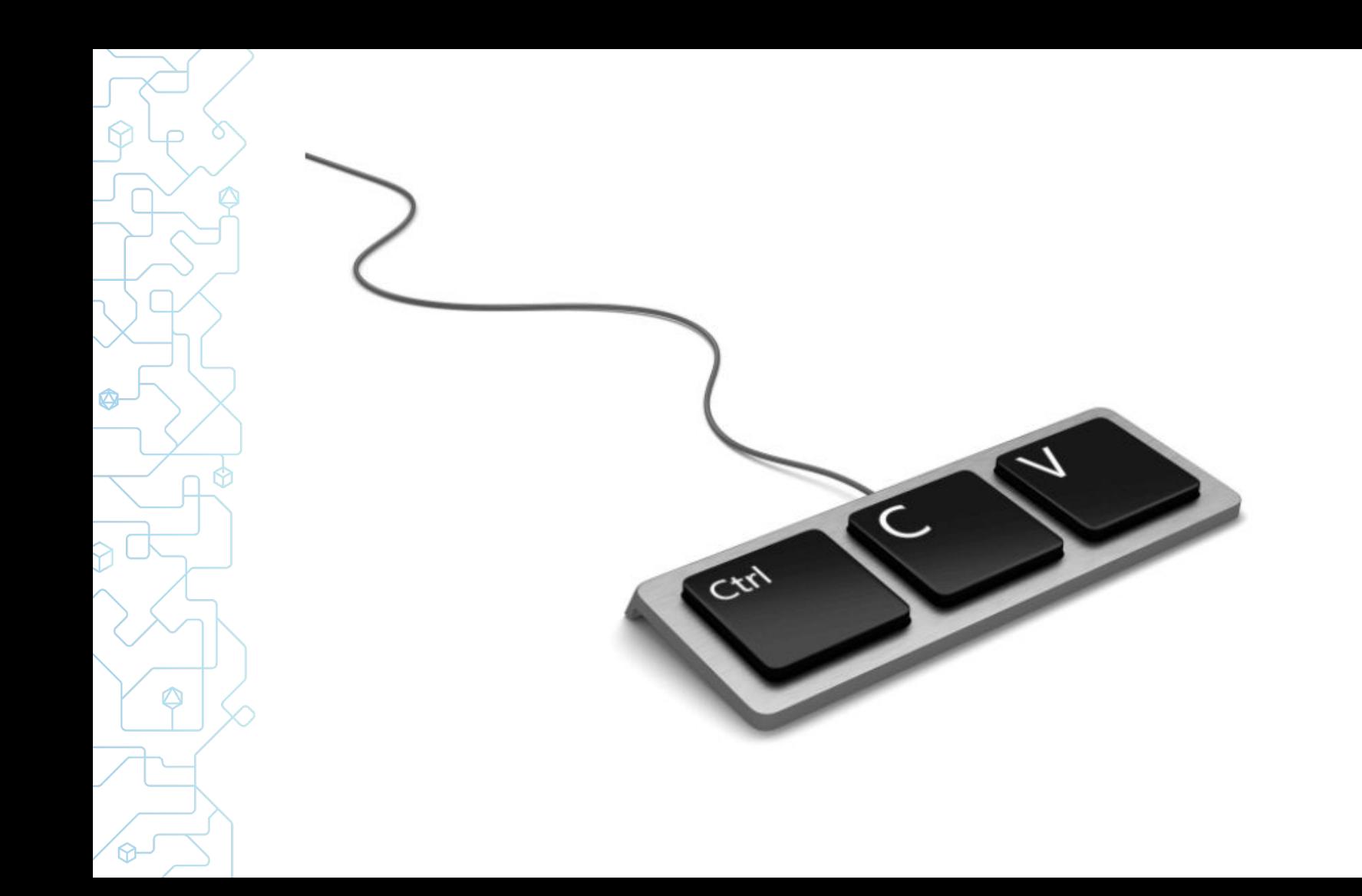

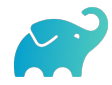

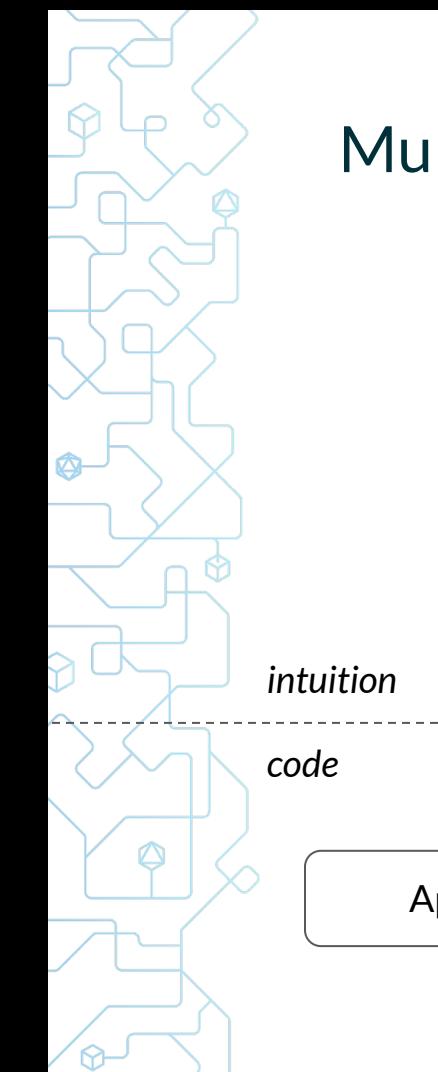

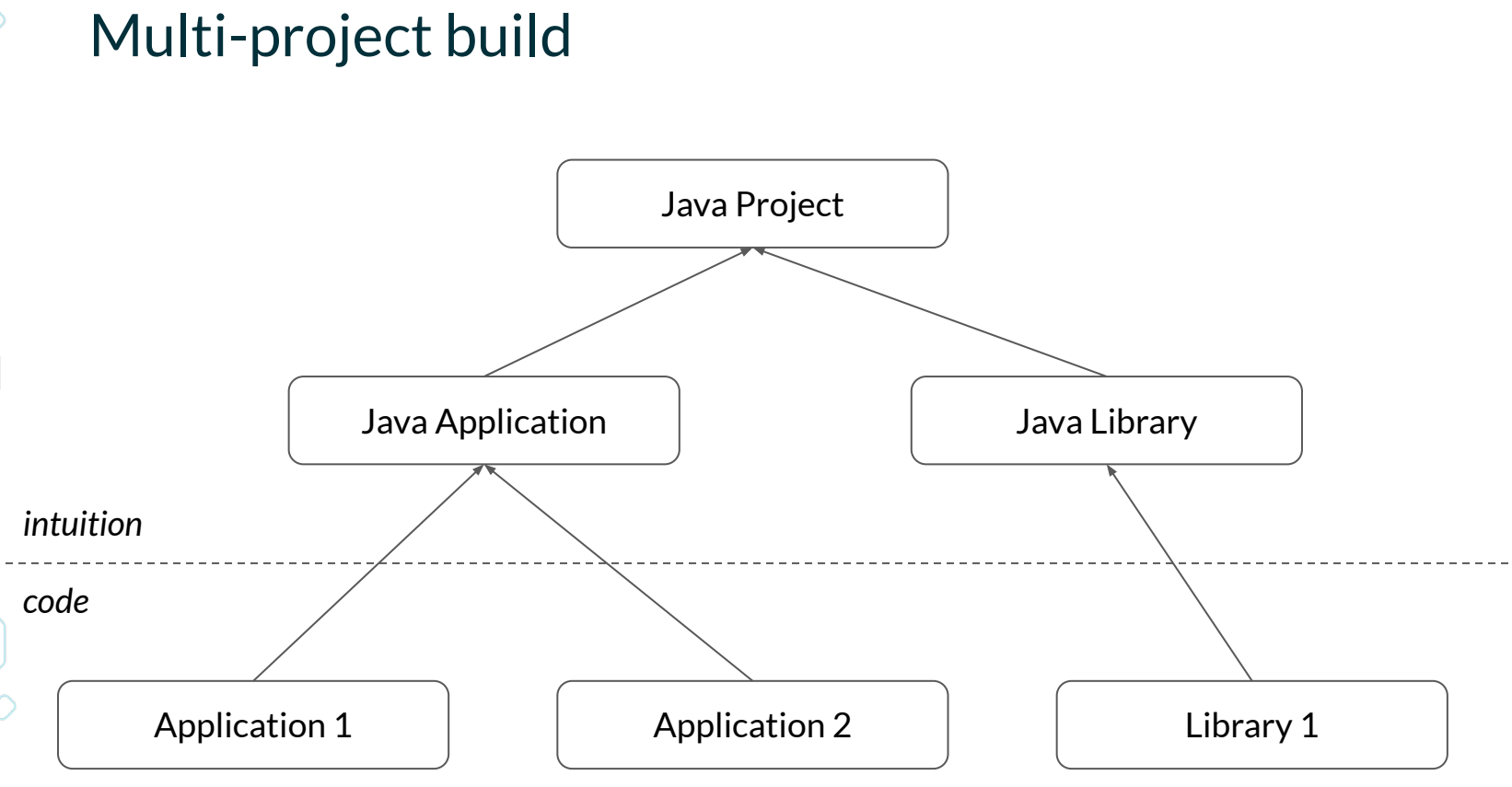

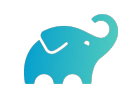

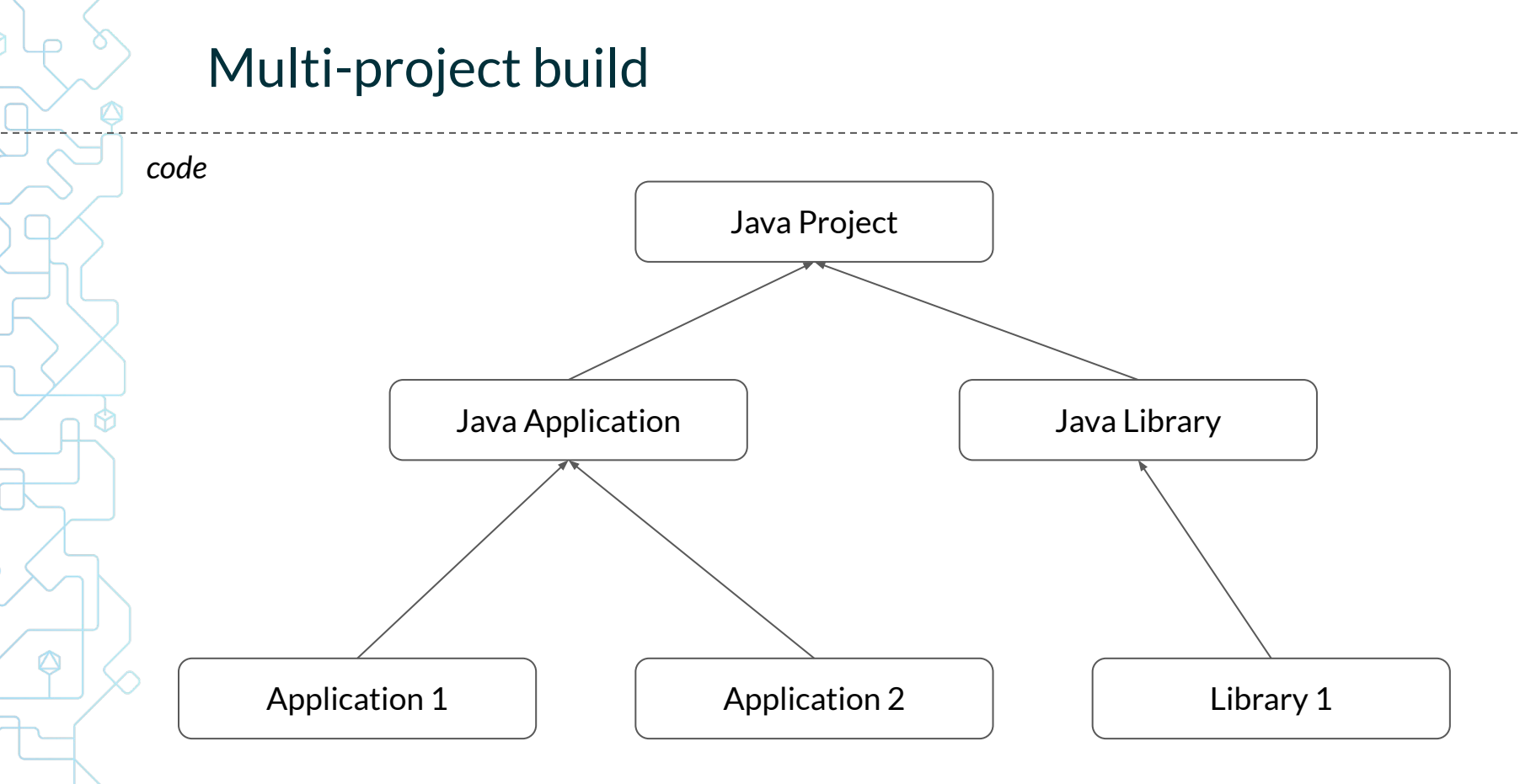

♦

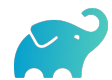

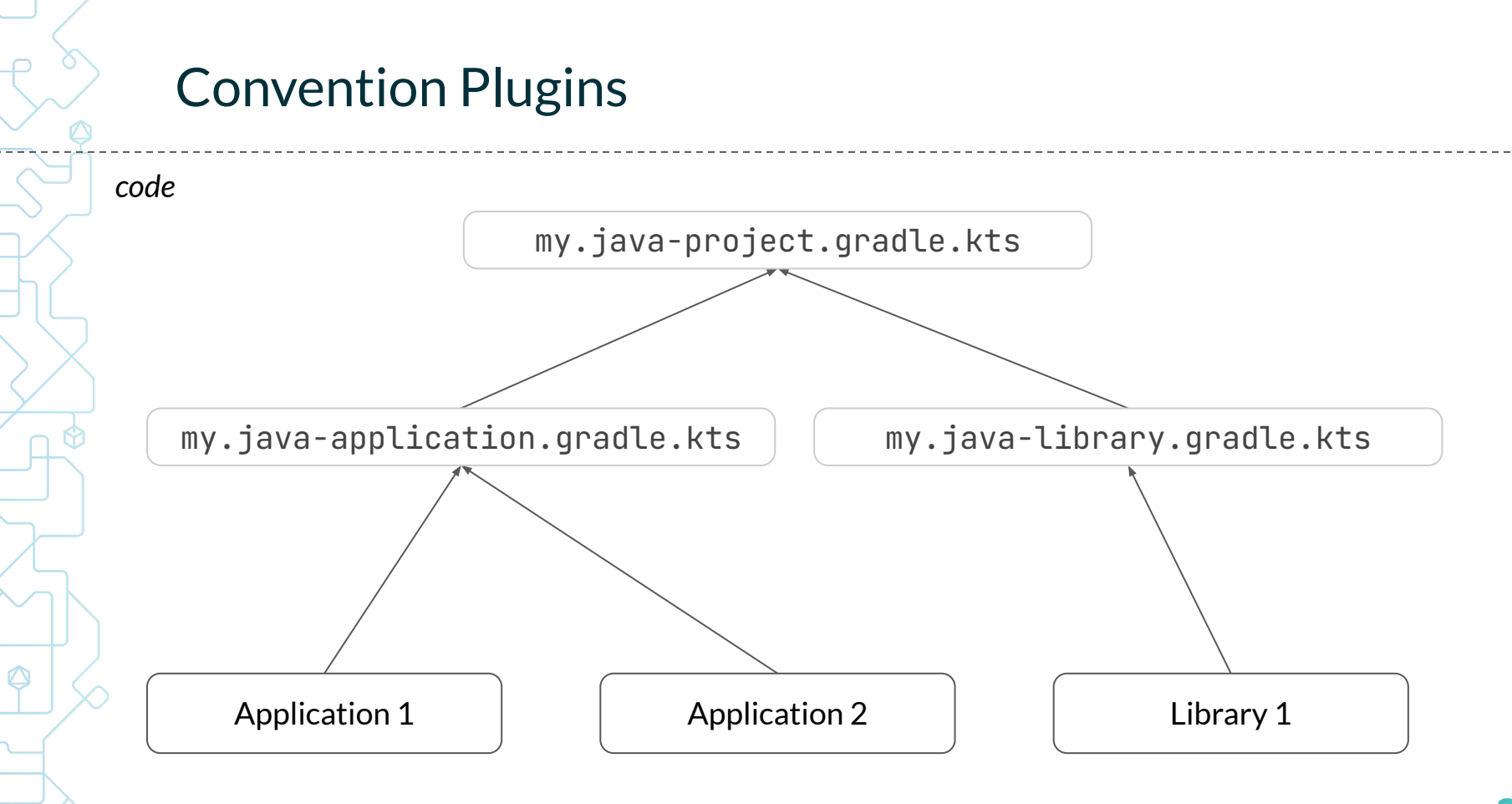

Q

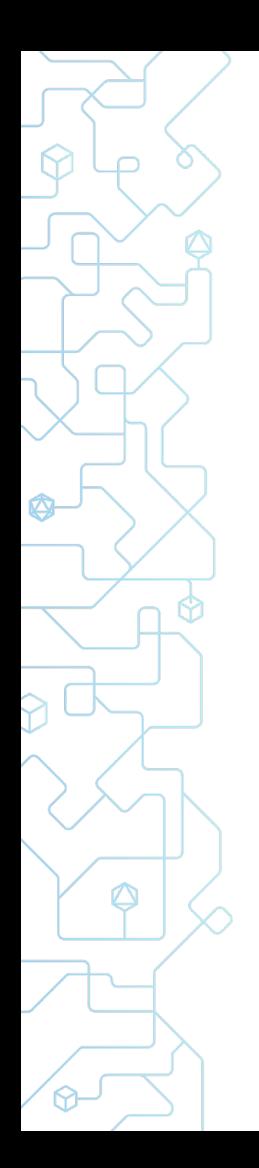

#### **Build Logic Subproject**

- $\Box$ app1 >
- $\Box$  app2
- $\Box$  build-logic  $\checkmark$ 
	- $\checkmark$  $\Box$  src
		- $\vee$   $\Box$  main
			- $\Box$  kotlin  $\checkmark$ 
				- $\mathbb{Z}_2^3$  my java-application gradle kts
				- $\mathbb{Z}_2^3$  my.java-library.gradle.kts
				- $\mathbb{Z}_2^3$  my.java-project.gradle.kts
		- $\mathbb{Z}^3$  build.gradle.kts
		- $\mathbb{Z}^3$  settings.gradle.kts

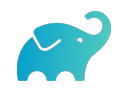

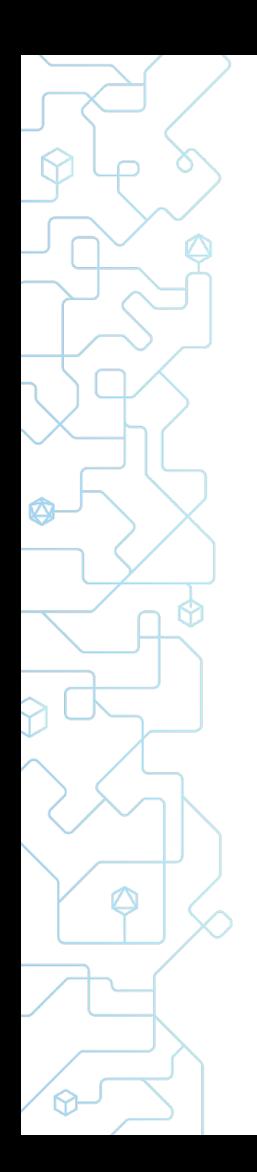

### **Build Logic Subproject**

- $\Box$ app1 >
- $\Box$  app2
- $C<sub>0</sub>$  build-logic  $\checkmark$ 
	- $\checkmark$  $\Box$  src
		- $\vee$   $\Box$  main
			- kotlin  $\checkmark$ 
				- $\mathbb{Z}_2^3$  my java-application gradle kts
				- $\mathbb{Z}^3$  my.java-library.gradle.kts
				- $\mathbb{Z}_2^3$  my java-project gradle kts
		- *c*<sup>∂</sup> build.gradle.kts
		- $\mathbb{Z}^3$  settings.gradle.kts

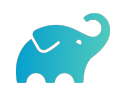

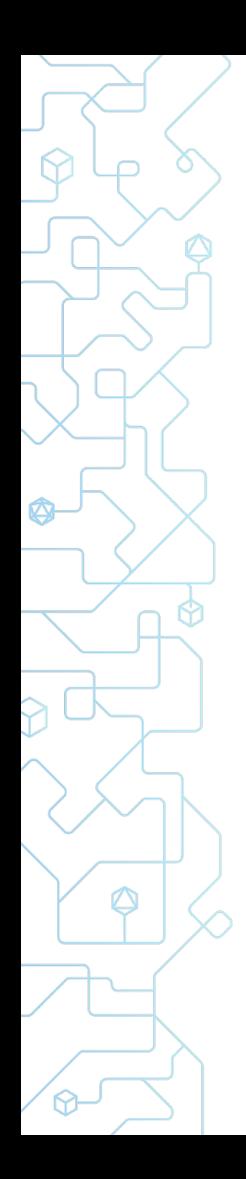

## Extracting Build Logic

plugins **{** *`java-base`* **}**

*repositories* **{** mavenCentral() **}**

*java* **{**  $\text{too}$  chain {  $/* ... * /$  } **}**

*testing* **{** *suites* **{** *=\* ==. =/* **} }**

 $my.java-project.gradle.kts$  my.java-application.gradle.kts plugins **{** id("my.java-project") *application* **}**  $\sum \text{app1}$  $\sum$   $\Box$  app2  $\vee$   $\Box$  build-logic  $\vee$   $\cap$  src  $\vee$   $\Box$  main  $\vee$   $\cap$  kotlin  $\mathbb{Z}^3$  my java-application gradle kts  $\mathbb{Z}_2^3$  my java-library gradle kts *<sup>©</sup>* my.java-project.gradle.kts huild.gradle.kts  $\mathbb{Z}^3$  settings.gradle.kts

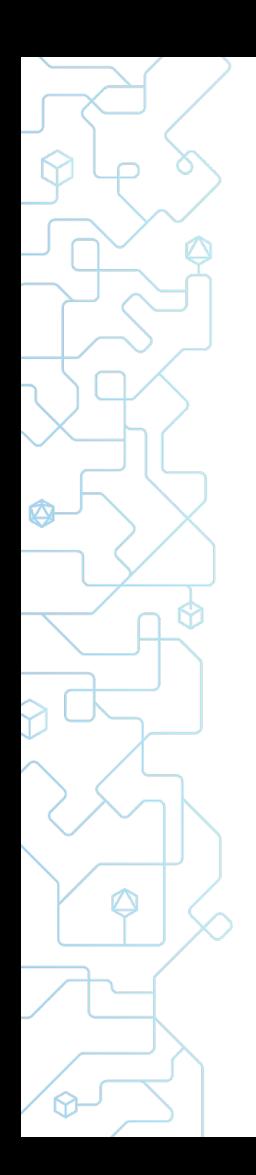

### **Build Logic Subproject**

- $\Box$ app1 >
- $\Box$  app2
- $\vee$   $\Box$  build-logic
	- $\checkmark$  $\Box$  src
		- $\vee$   $\Box$  main
			- $\Box$  kotlin  $\checkmark$ 
				- $\mathbb{Z}_2^3$  my java-application gradle kts
				- $\mathbb{Z}_2^3$  my.java-library.gradle.kts
				- *<sup>©</sup>* my.java-project.gradle.kts
		- $\mathbb{Z}^3$  build.gradle.kts
		- $\mathbb{Z}^3$  settings.gradle.kts

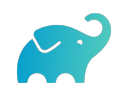

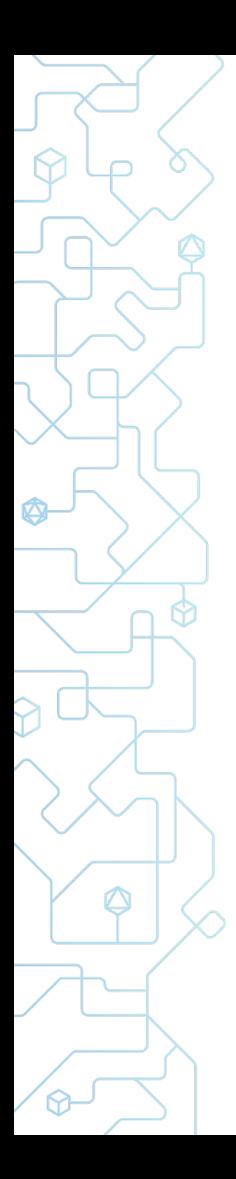

### Extracting Build Logic

*rootProject*.*name* = "build-logic" plugins **{**

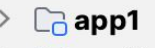

- $\Box$  app2
- $\vee$   $\Box$  build-logic
	- $\vee$   $\cap$  src
		- $\vee$   $\Box$  main
			- $\vee$   $\cap$  kotlin
				- $\mathbb{Z}^3$  my java-application gradle kts
				- $\mathbb{C}^3$  my java-library gradle kts
				- $\mathbb{Z}_2^3$  my java-project gradle kts

huild.gradle.kts

 $\mathbb{Z}_2^3$  settings.gradle.kts

*`kotlin-dsl`* **}** *repositories* **{** mavenCentral() gradlePluginPortal() **}** build-logic/settings.gradle.kts build-logic/build.gradle.kts

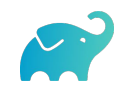

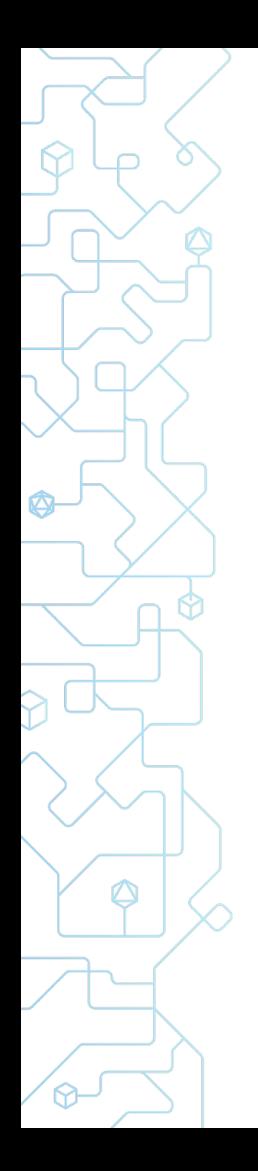

### Including build logic

*rootProject*.*name* = "monorepo"

includeBuild("build-logic")

include("app1", "app2", "lib1")

```
settings.gradle.kts | app1/build.gradle.kts
```

```
plugins {
    id("my.java-application")
}
dependencies {
    =/ ==.
}
```
*application* **{** *mainClass* = "my.App1" **}**

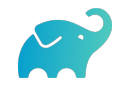

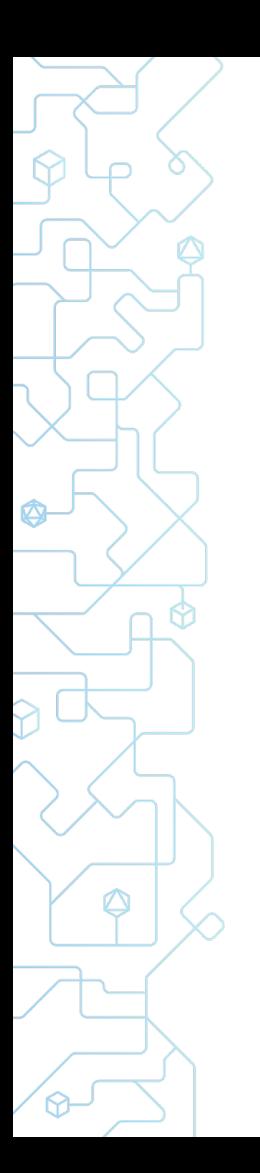

#### Convention plugins

- Orchestrate applied plugins
- Configure defaults for you, your project, your company
- Inside the project or published

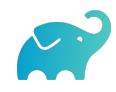

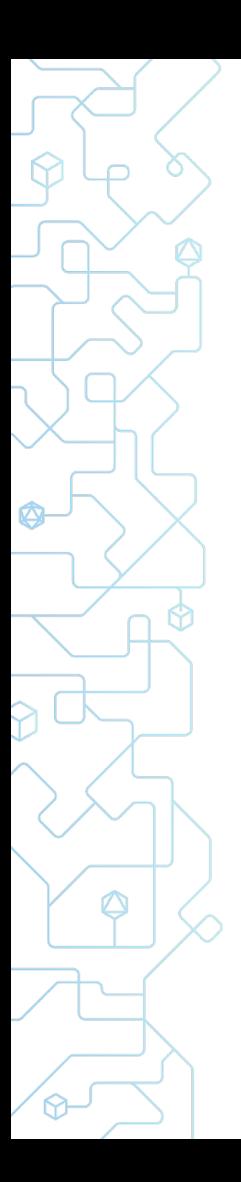

#### Composite Builds

includeBuild("/path/to/lib/from/another/repo")

- Library changes are available directly in your project *without local publishing*
- Including library as a temporary Gradle module in IDE provides *cross-project navigation and refactorings*
- Works via dependency substitution and

*supports substitution overrides*

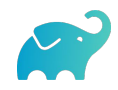

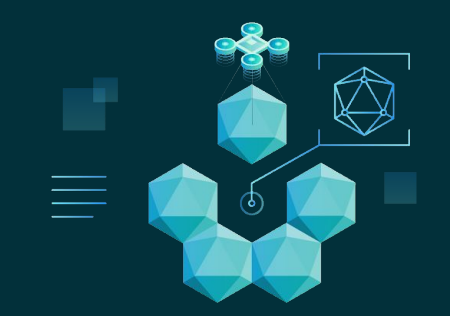

#### **Performance**

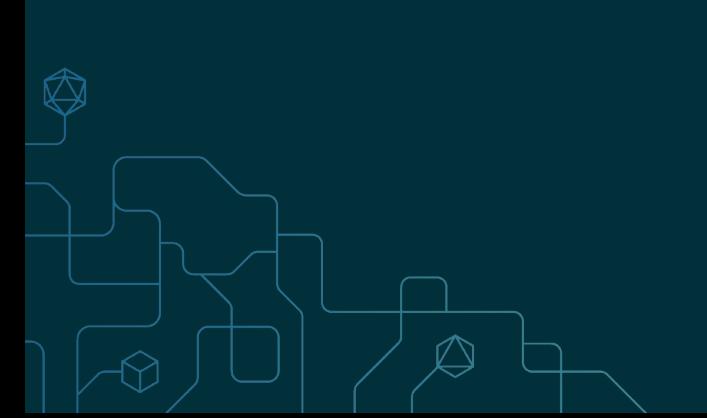

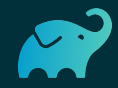

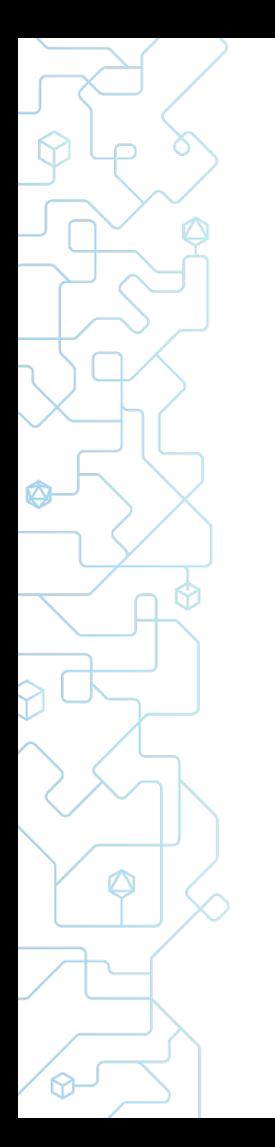

#### Anti-performance

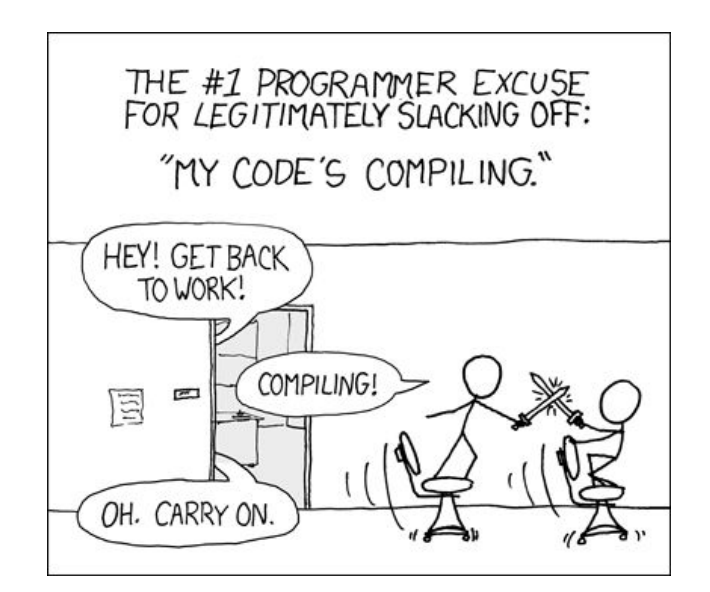

<https://xkcd.com/303/>

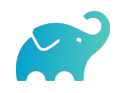

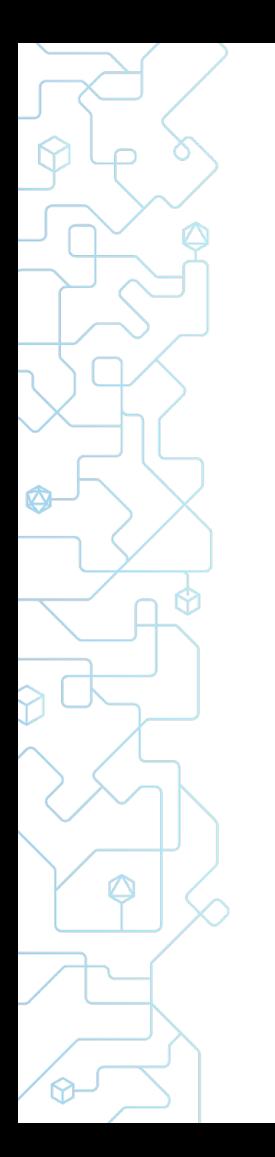

#### Anti-performance

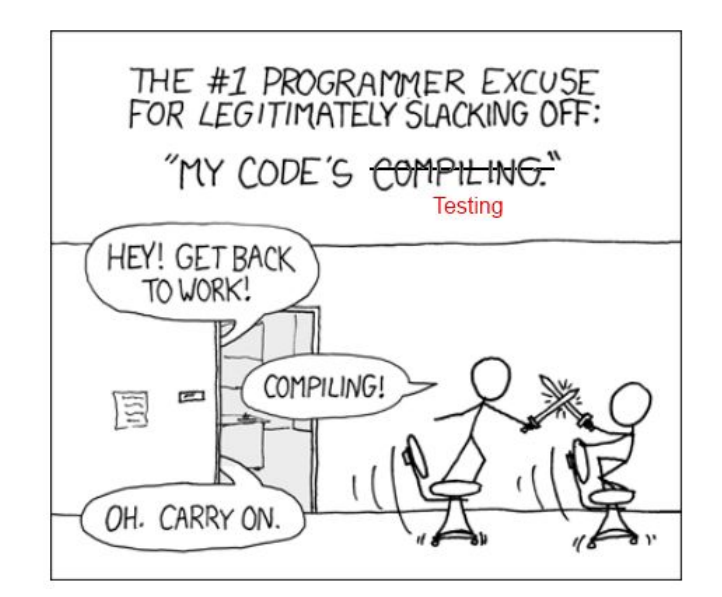

<https://xkcd.com/303/>

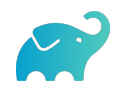

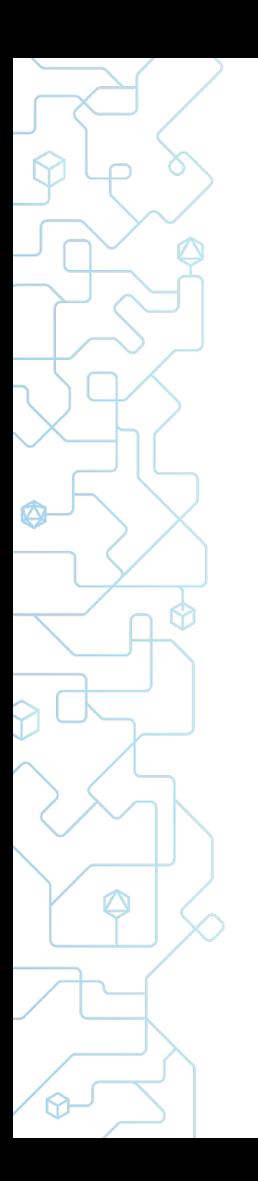

#### Performance Improvements

● Don't do the same work again -

*work avoidance: incremental build/incremental tasks/caching*

Use more resources to do the work faster -

*run in parallel*

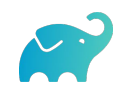

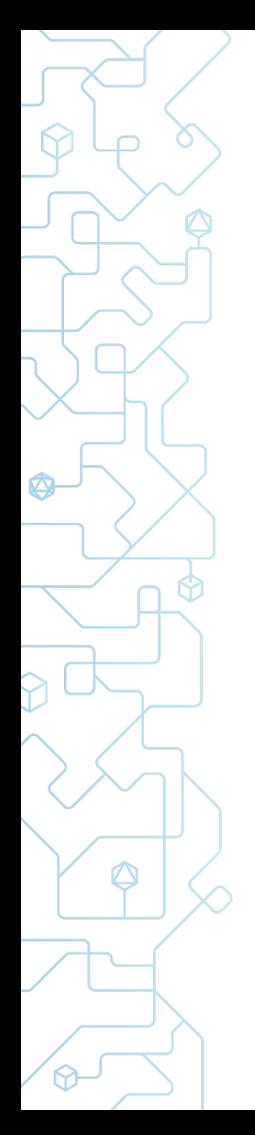

#### Gradle Tasks

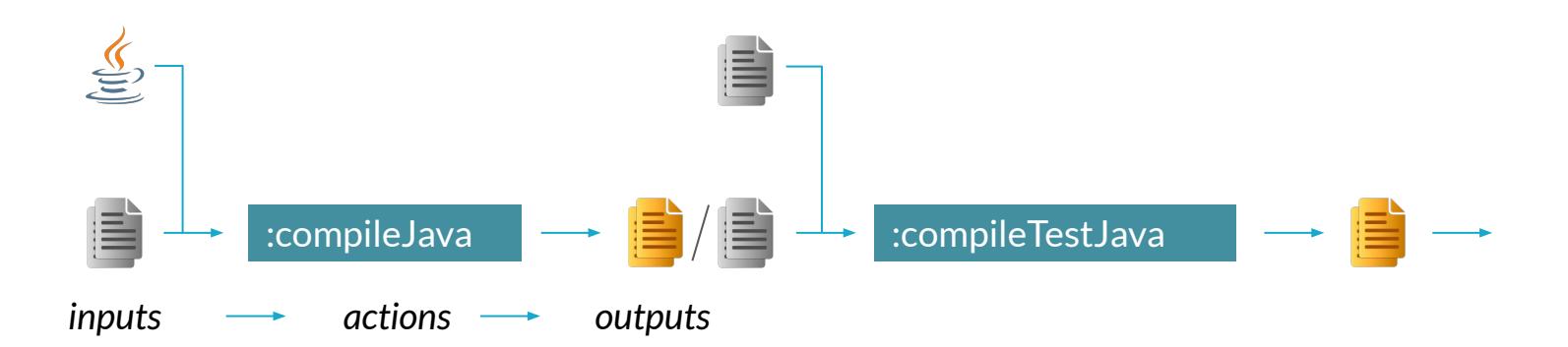

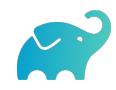

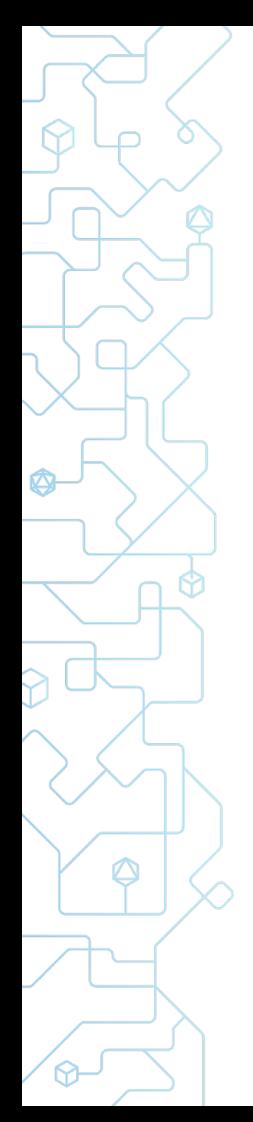

#### Gradle Tasks

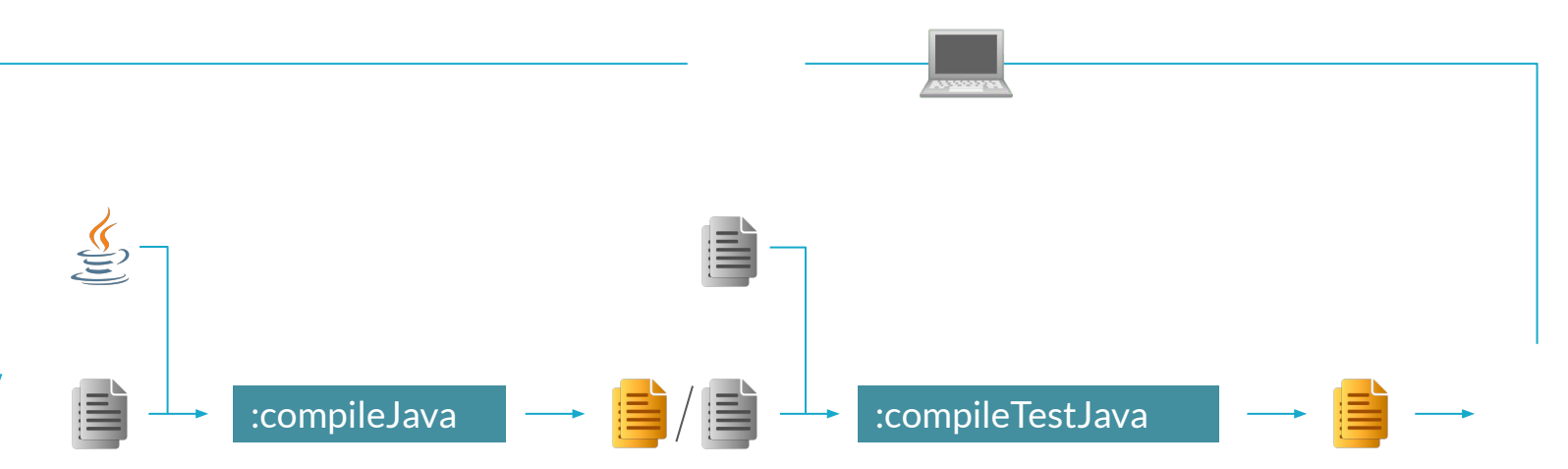

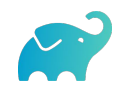

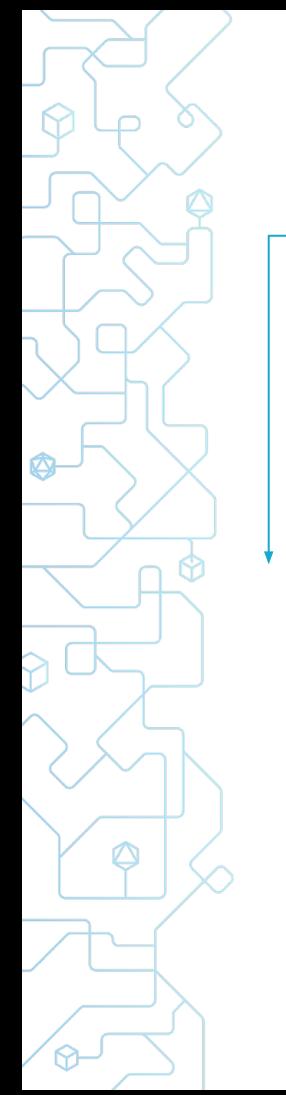

#### Incremental Build

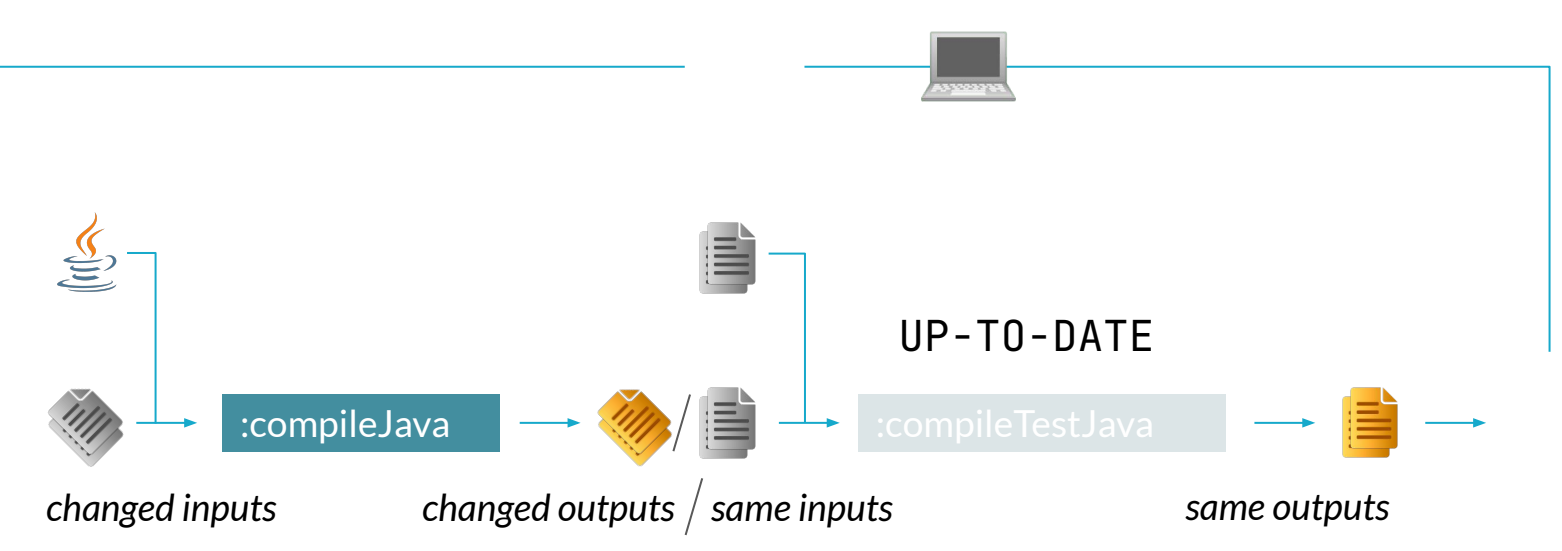

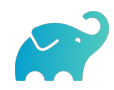

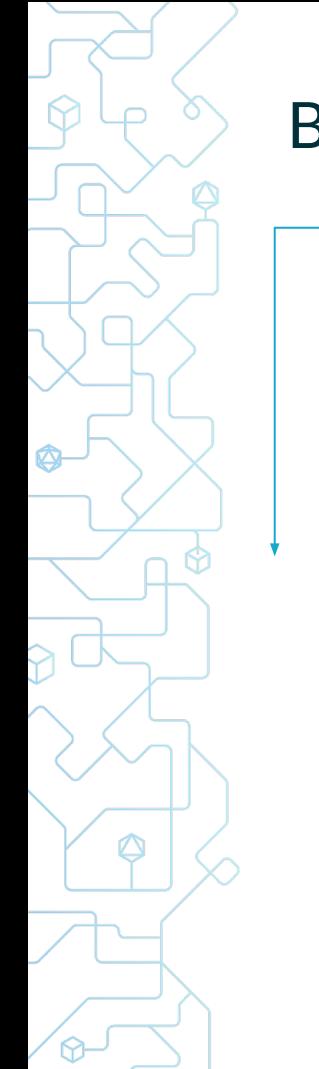

#### Build Cache

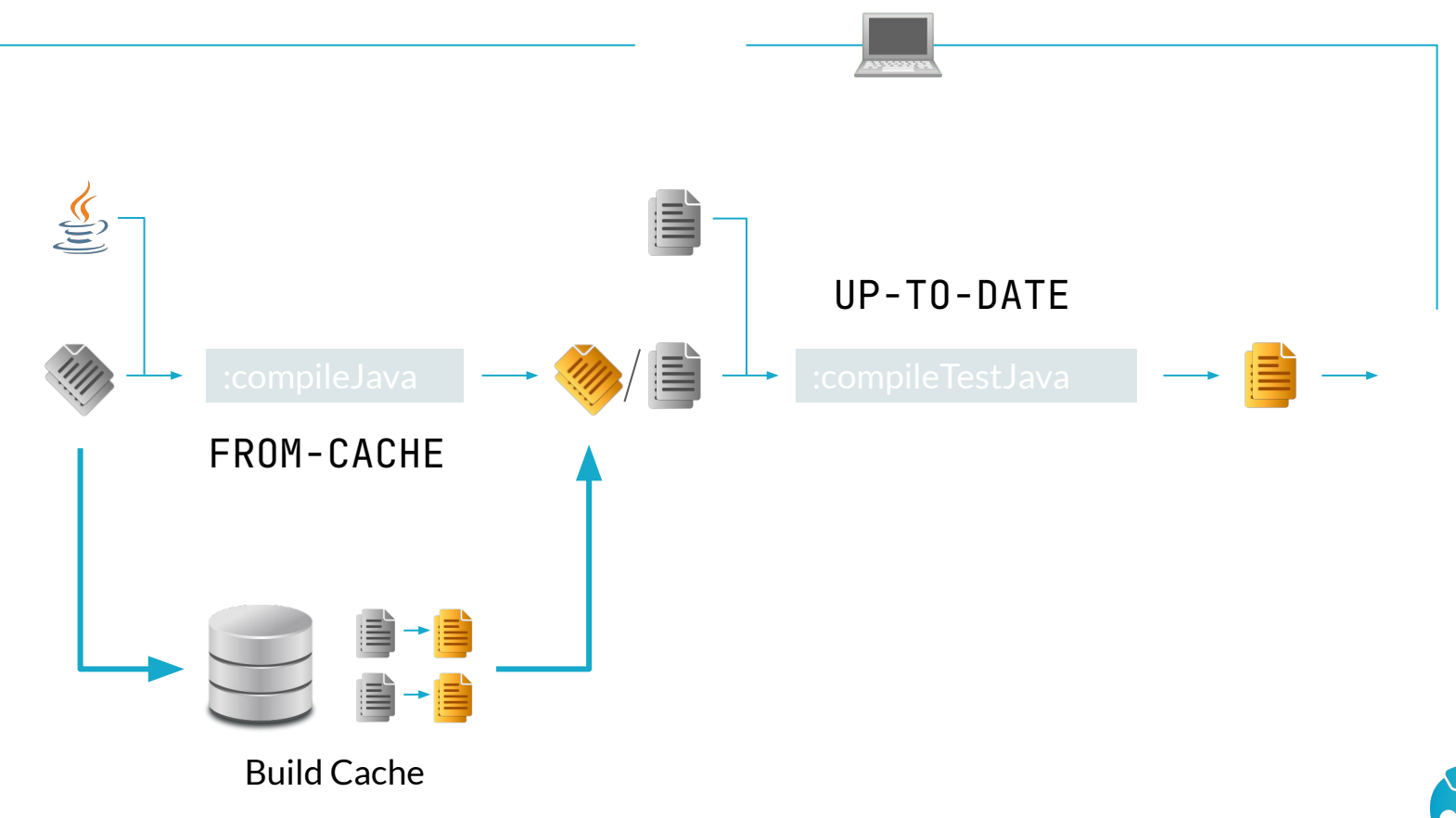

#### Build Cache

- Enable for single build invocation with --build-cache
- Enable for all builds via gradle.properties org.gradle.caching=true

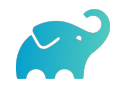

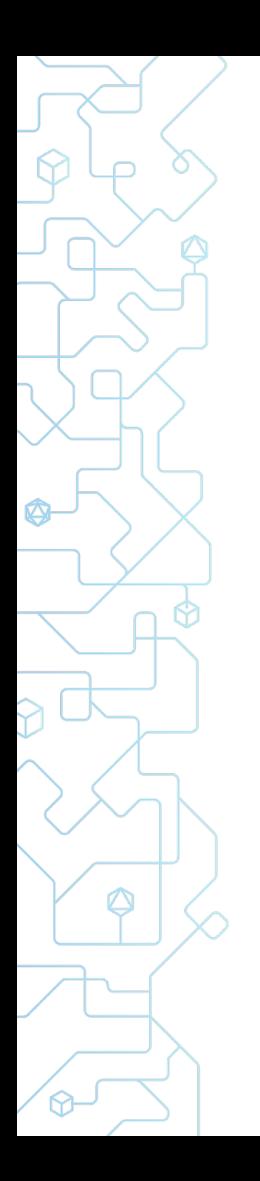

#### **Remote Build Cache**

#### https://hub.docker.com/r/gradle/build-cache-node

#### **Better with Gradle Enterprise**

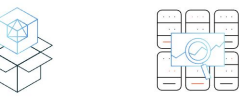

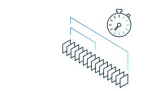

#### Eary to Dealer

#### Highly Observable Config and Performance Data Build Cache Performance Dashboard

Deploy and operate a stateless cache with very little effort. Local caching is built into the Gradle **Build Tool and Docker Kubernetes and** standalone JAR deployment options are available for remote cache nodes.

Use Build Scan to view Build Cache configuration Use Performance and Trends dashboards to continuously settings and performance data for every local. remote, and CI build, such as carbe requests. hits ... ... times and monitor for sneed regressions that may require misses, inputs stored to cache, and configuration proactive remediation before developers are impacted settings.

≣◎

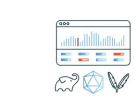

Multiple Build Tool Environments

**Build Cache Miss Diagnostics** 

and start to complain

Local, Remote & CI Builds

The Build Cache can accelerate builds in local, Build Cache works for Gradle and Maven builds. remote and CLenvironments. Distributed teams can read from a reliable cache that is constantly Maven can benefit from caching, and task inputs being populated by CI and outputs can be optimized for the best possible performano

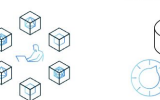

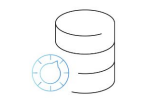

Multi-zone Replication

#### **Automated Target Cache Size Management**

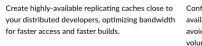

Configure Build Cache to use as much space as available on the disk to store cache objects, avoiding the need to synchronize the storage volume size with a target cache size.

Data Privacy & Access Control Transport Build Scan data between the build

environment and Gradle Enterprise using SSL/TLS encryption and use an ACL model to prevent unauthorized access to the cache.

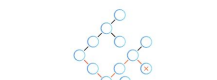

observe the Build Cache's impact on your feedback cycle

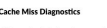

Gradle Enterprise task inputs comparison visualizes Any JVM language that can be built by Gradle or differences in inputs between tasks of two builds which can be used to identify the root cause of a cache miss.

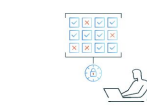

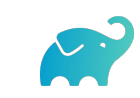

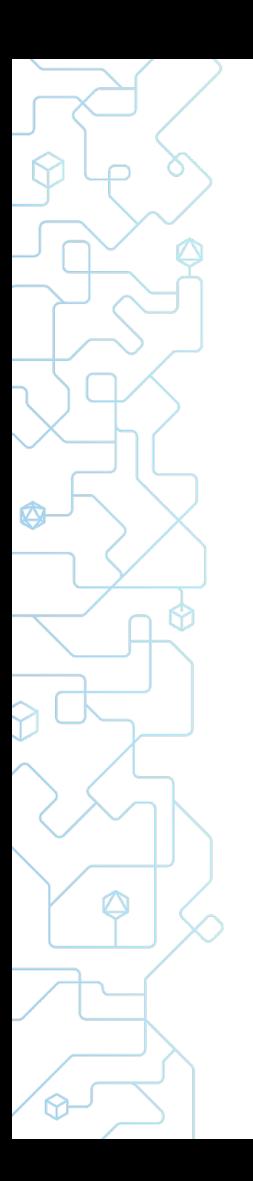

### Building in parallel

- Maximum parallelism --max-workers=16
	- Dependencies, artifact transforms, tasks using Worker API
- Parallelism between projects with --parallel
- Parallel test execution

tasks.test { maxParallelForks = 16 }

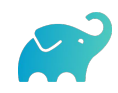

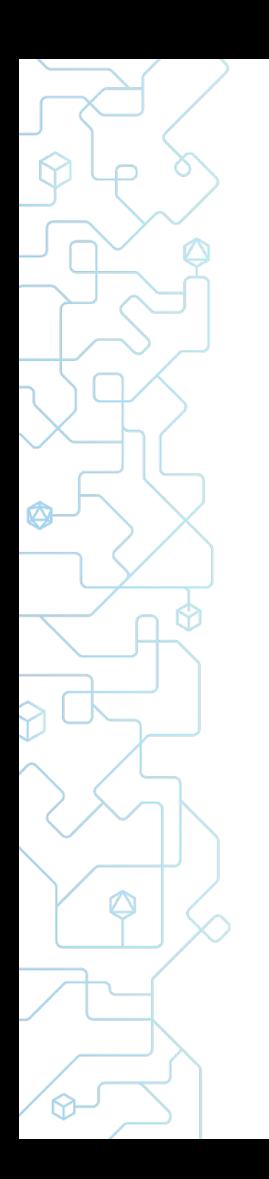

#### Understanding build execution

- Why did the build take this long?
- Which part or the build takes the most time?
- Were there any cache misses due to a misconfiguration?
- What was the historical performance of this test?

❯ gradle build **--scan**

publishes build scan to [scans.gradle.com](https://scans.gradle.com/)

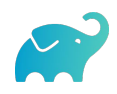

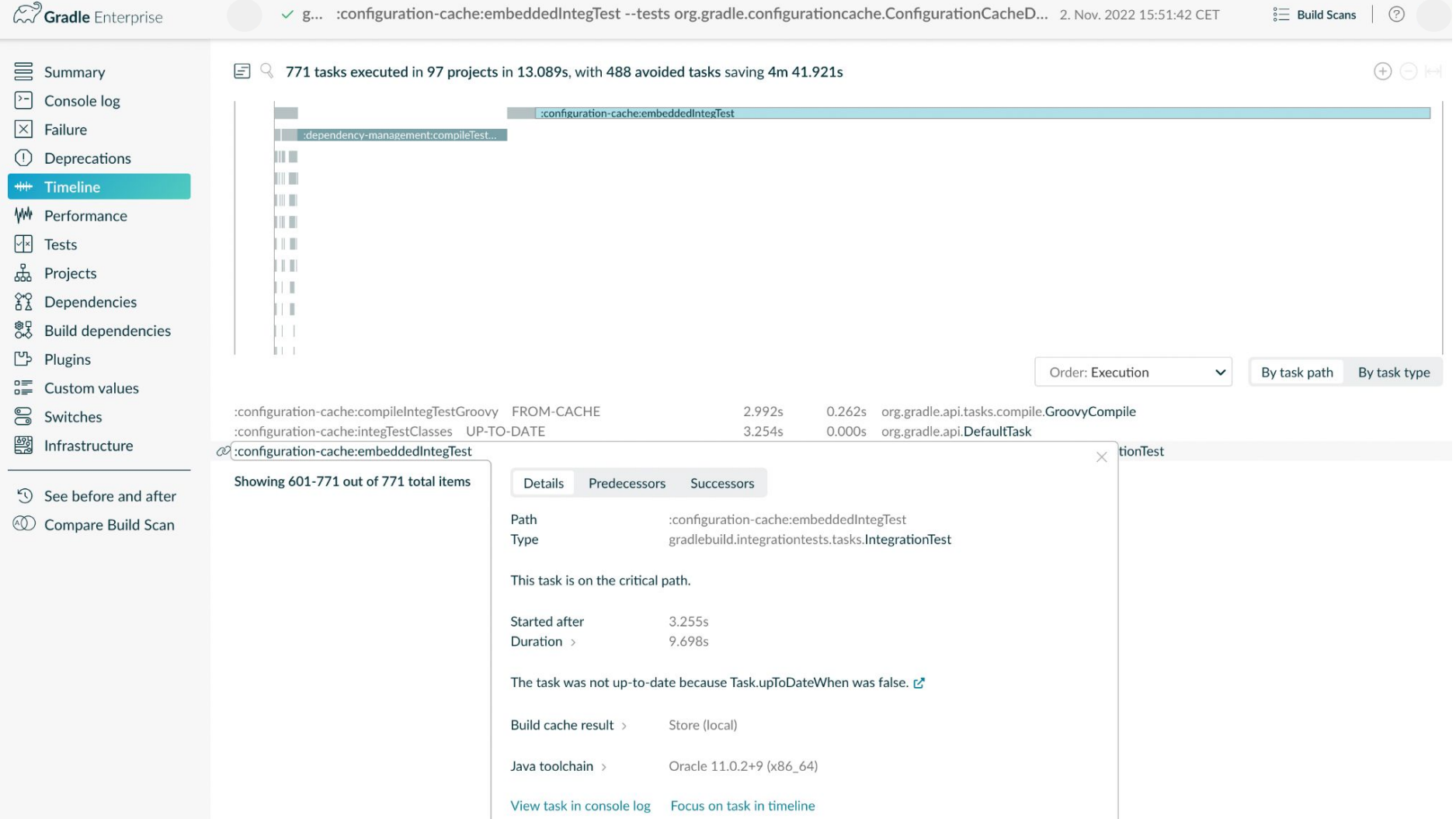

## Gradle Enterprise

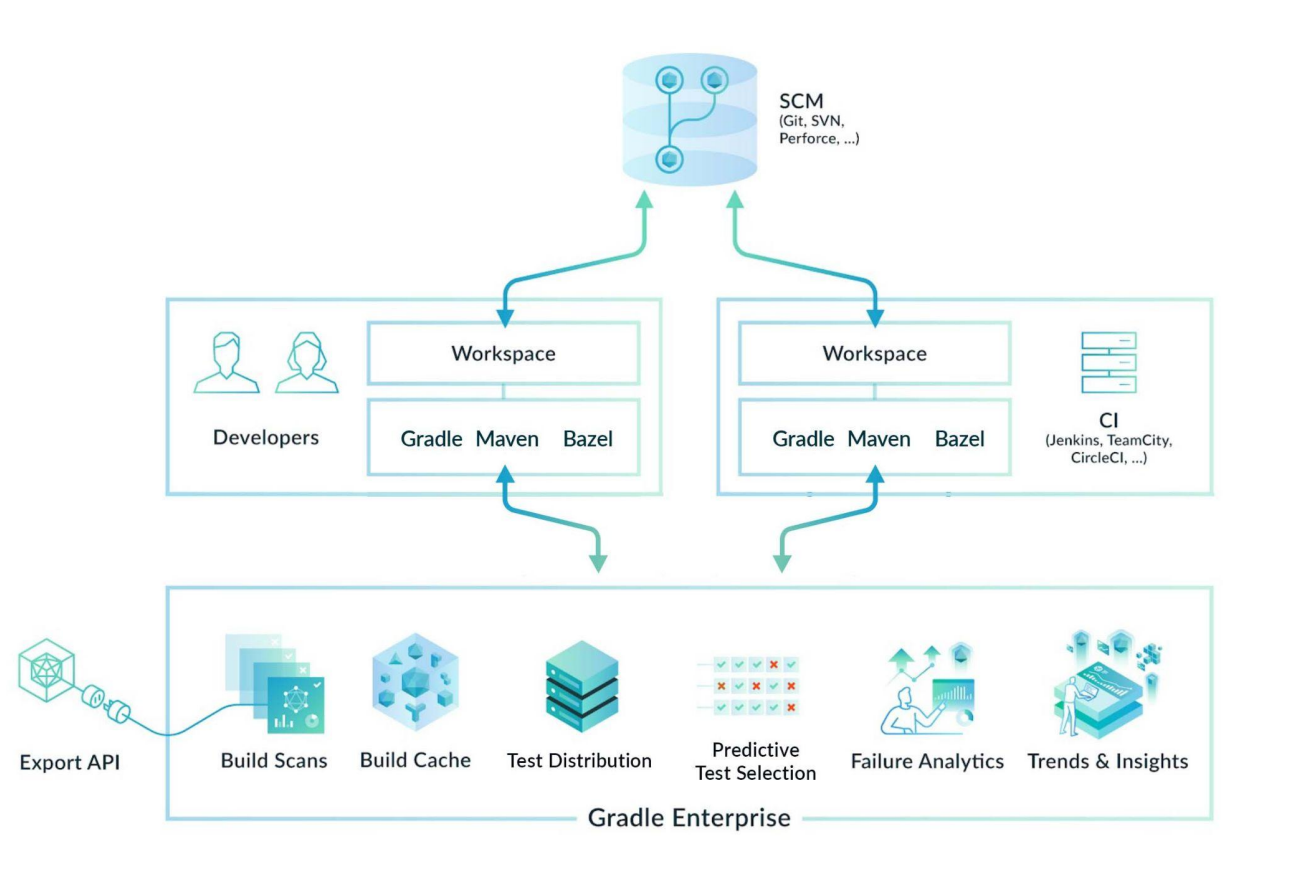

Ø

⚠

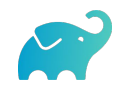

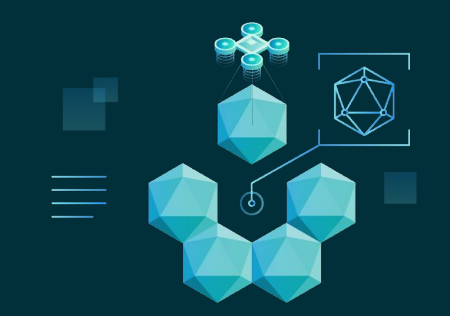

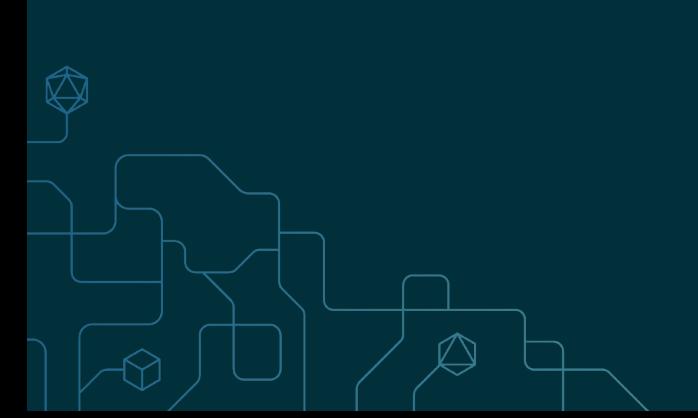

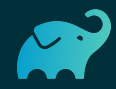

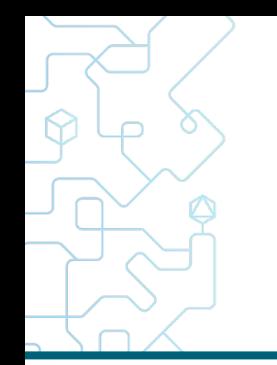

#### $\Xi$   $\subseteq$  771 tasks executed in 97 projects, 1 failed task in 7.258s, with 490 avoided tasks saving 4m 44.653s

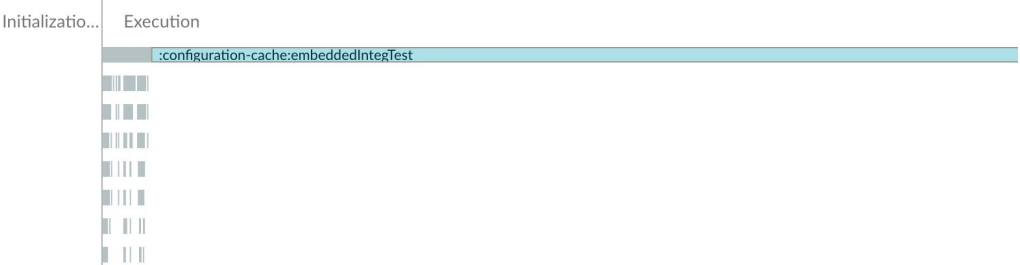

 $\bigoplus \bigoplus \left\vert \omega \right\vert$ 

#### $\Box$  3.996s 1017 tasks executed in 117 projects, 1 failed task in 15.127s, with 686 avoided tasks saving 6m 53.996s

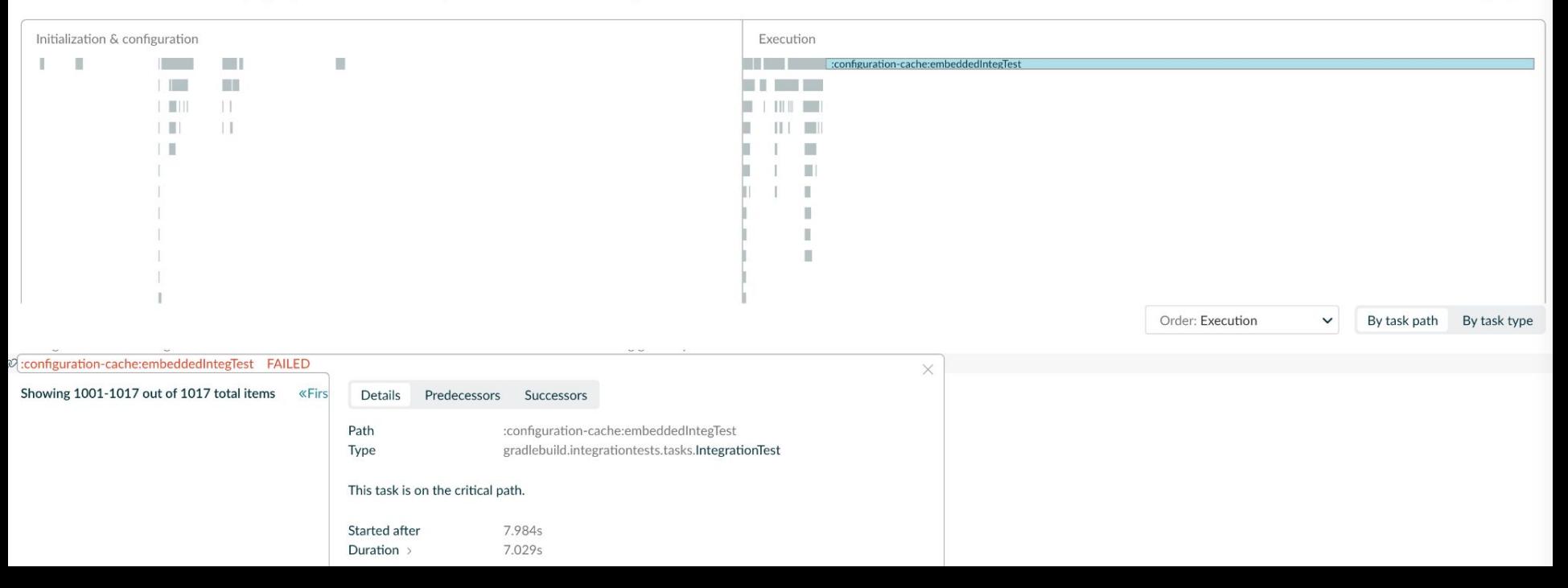

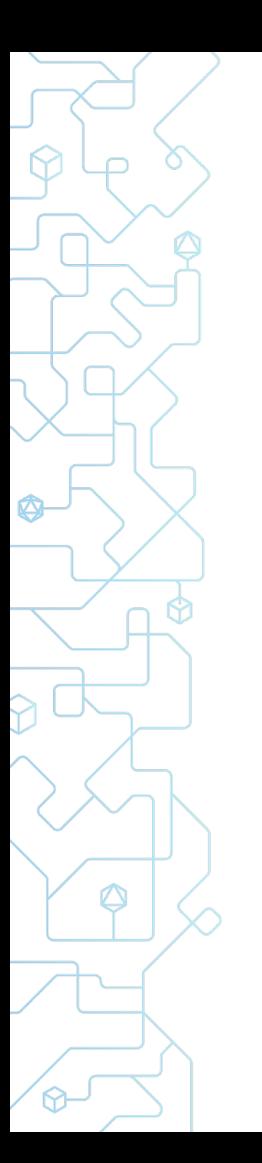

- ⬢ Caches the result of the configuration and the task graph
	- When nothing changed, the whole configuration phase is skipped
- Detects build logic inputs for invalidation
- ⬢ Task isolated from the mutable model and from each other
	- Executes *all* tasks in parallel (incl. intra-projects)

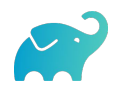

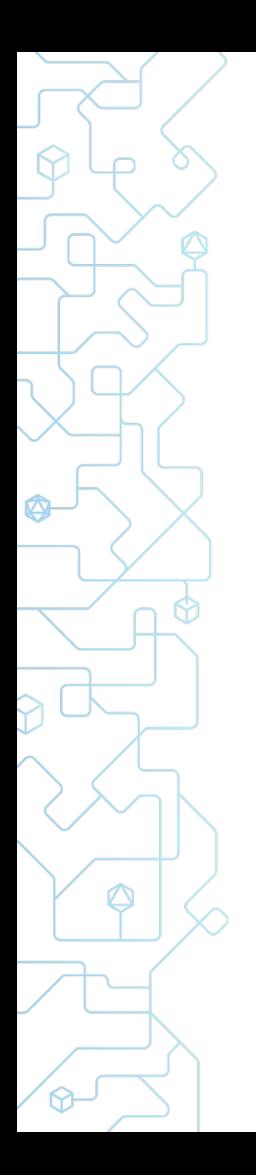

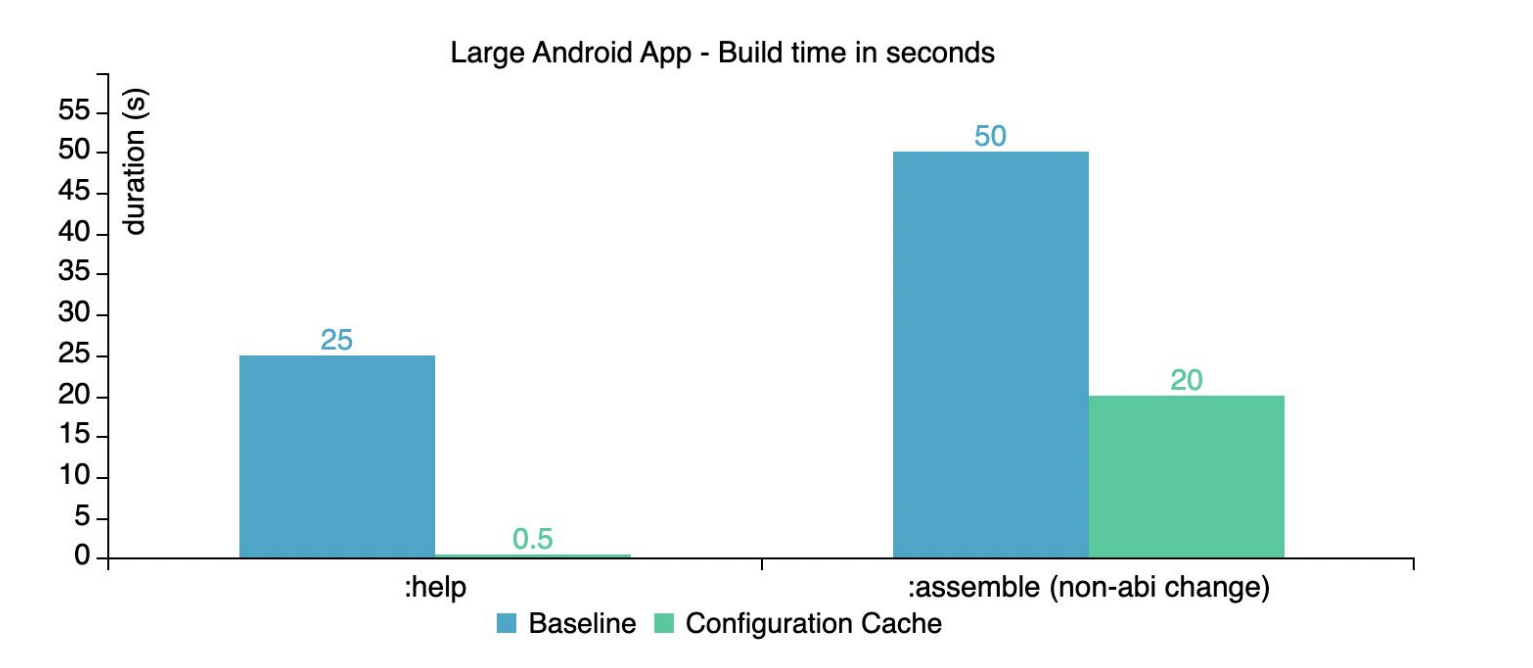

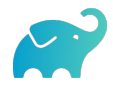

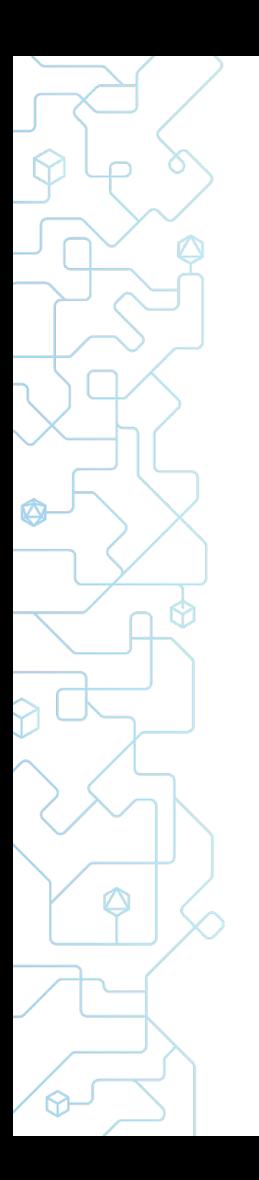

- Enable for single build invocation with --configuration-cache
- Enable for all builds via Gradle property org.gradle.configuration-cache=true
- Report failures as warnings with Gradle property org.gradle.configuration-cache=warn

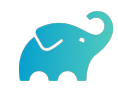

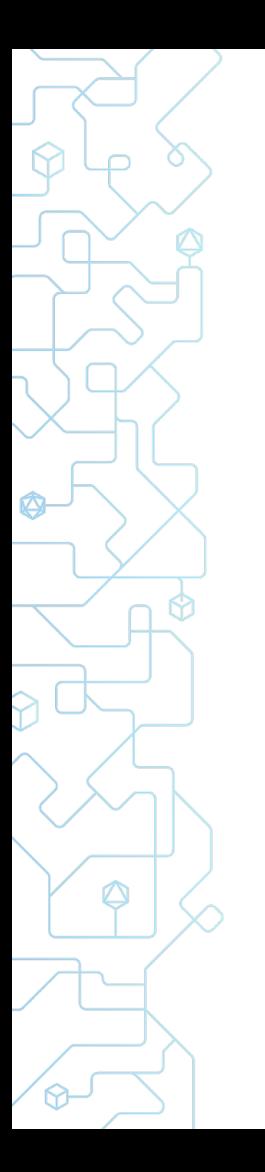

### Configuration Cache Compatibility

Forces good practices

- ⬢ Downside: You'll probably need to change your build
- ⬢ Clear separation between configuration and execution
- ⬢ Correct declaration of inputs
- No cross-dependencies between tasks

#### CC Compatibility

- Core JVM plugins  $$
- $\bullet$  Other core plugins  $\overline{X}$ 
	- Kotlin V

♦

- Android V
- Community Plugins

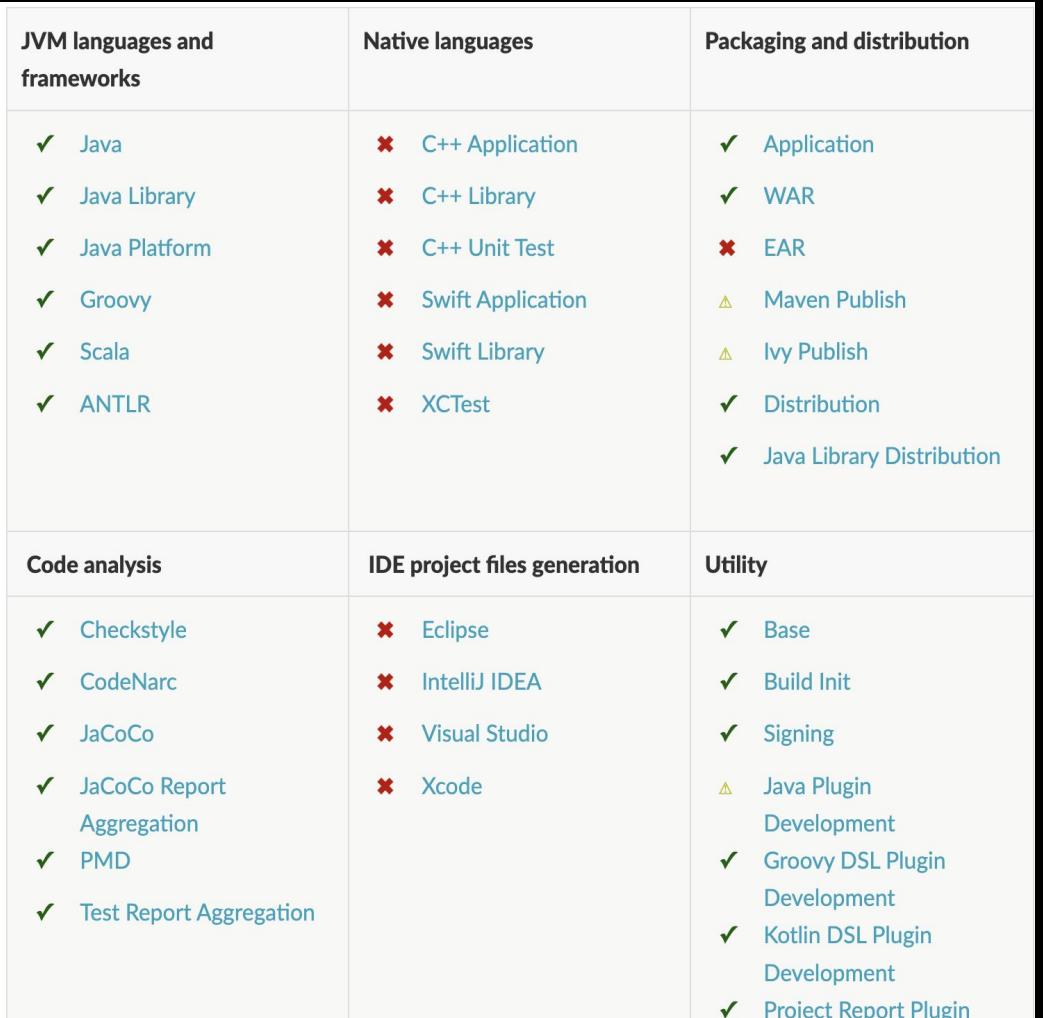

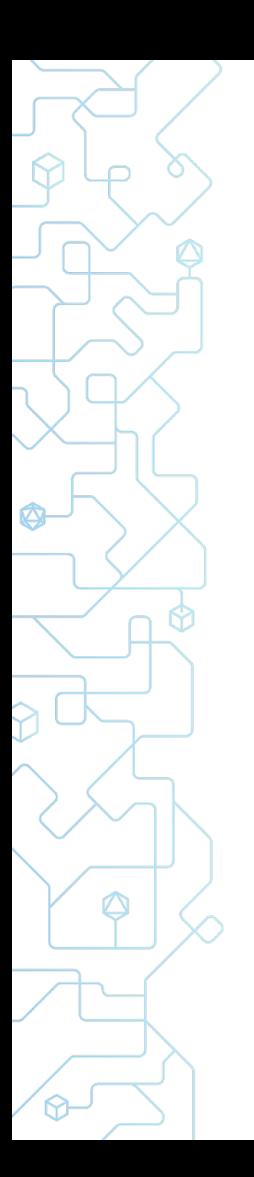

#### Configuration Cache Roadmap

- Stable since Gradle 8.1
	- (and opt-in)
- Activated by default in Gradle 9.0 (with opt-out)
- Only mode in Gradle x.x
	- (without opt-out)

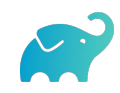

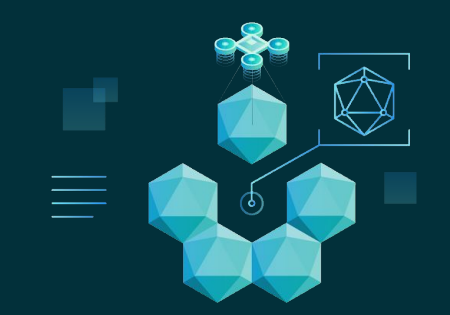

#### **What is next?**

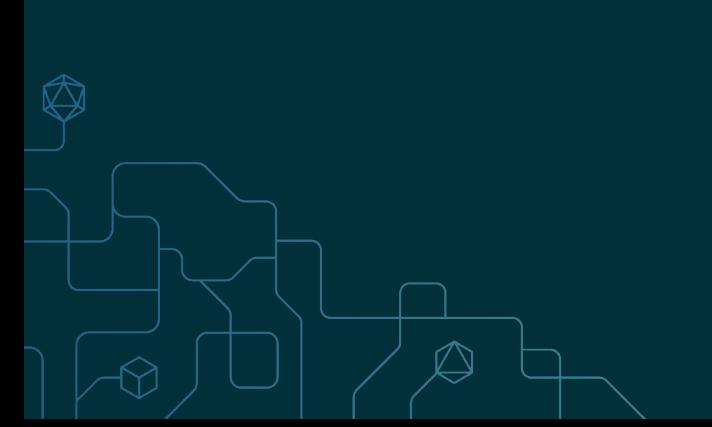

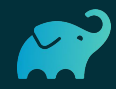

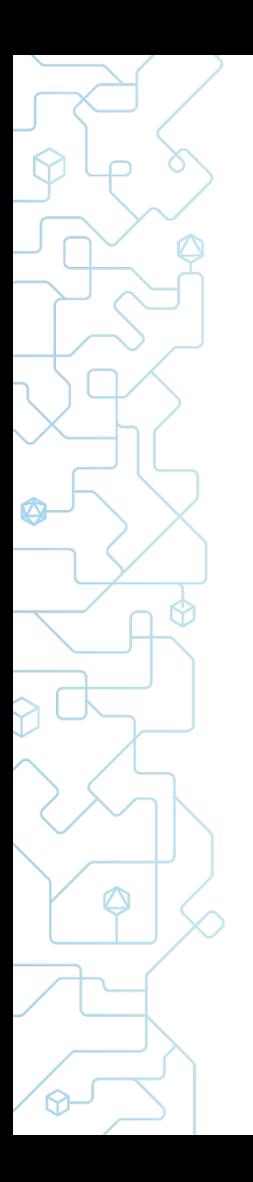

#### What's next

- Faster IDE Sync: Isolated Projects
- [Public Roadmap](https://github.com/orgs/gradle/projects/31)
- [gradle.org](https://gradle.org)

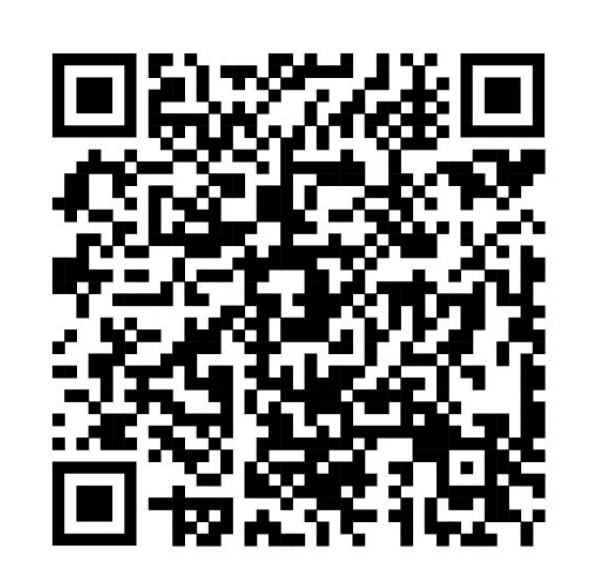

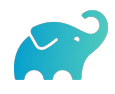

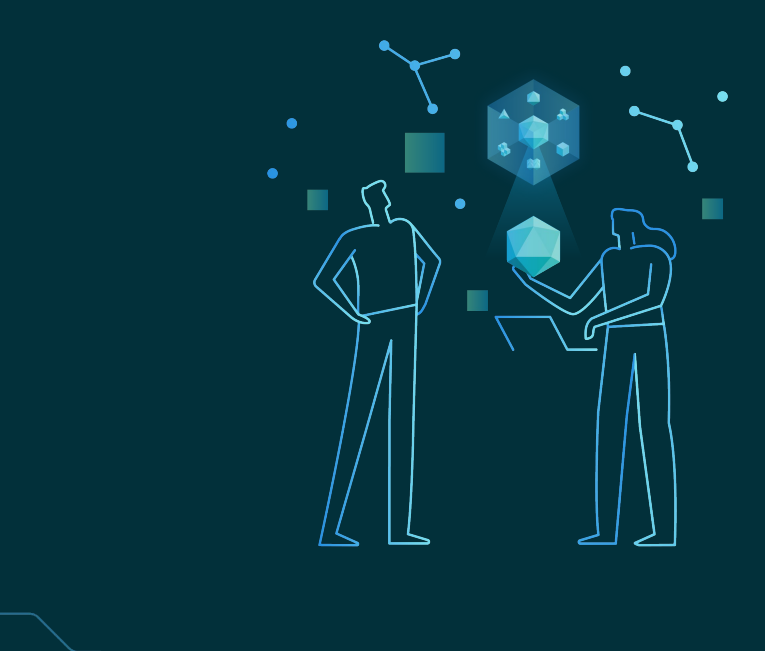

## Thank you!

## wolf@gradle.com

 $\hat{\mathbb{O}}$ 

 $\bigcirc \hspace{-0.5ex}\bigcirc$ 

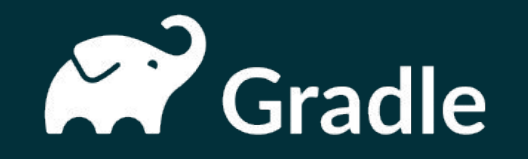

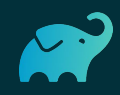

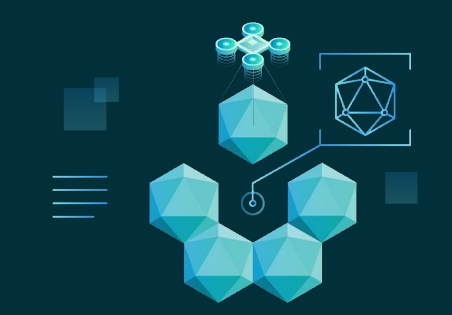

#### **Java Toolchains**

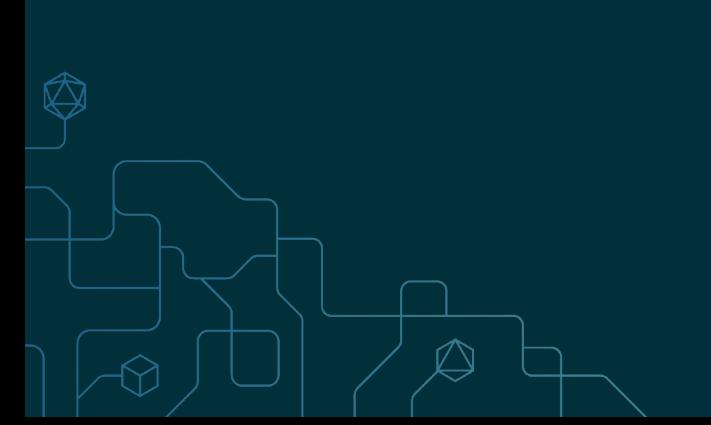

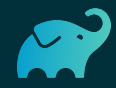

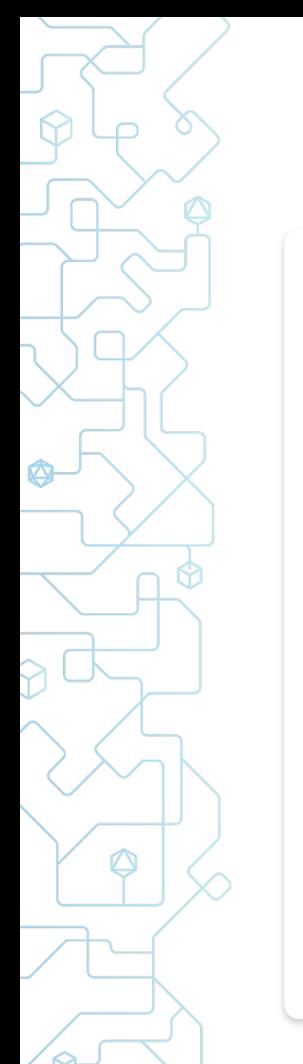

#### Java Toolchains

build.gradle.kts

```
plugins {
    application
   \frac{1}{4} \Rightarrow java
}
java {
    toolchain {
        languageVersion = JavaLanguageVersion.of(17)
        vendor = JvmVendorSpec.ADOPTIUM
 }
}
val testJavaVersion: String by project
tasks.withType<Test>().configureEach {
    javaLauncher = javaToolchains.launcherFor {
        languageVersion = JavaLanguageVersion.of(testJavaVersion)
 }
}
```
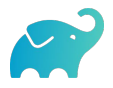

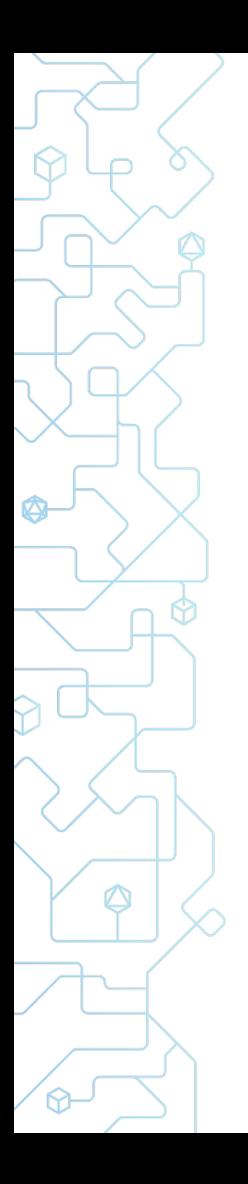

#### Which Java toolchain does Gradle detect?

- ⬢ Autodetected defaults:
	- Per OS: Linux, macOS, Windows
	- Package managers: Asdf-vm, Jabba, SDKMAN!
	- Maven toolchains
- Explicit configuration:
	- org.gradle.java.installations.fromEnv
	- org.gradle.java.installations.paths
- ⬢ Automatic toolchain download
	- [foojay Disco API](https://github.com/foojayio/discoapi)

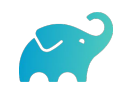

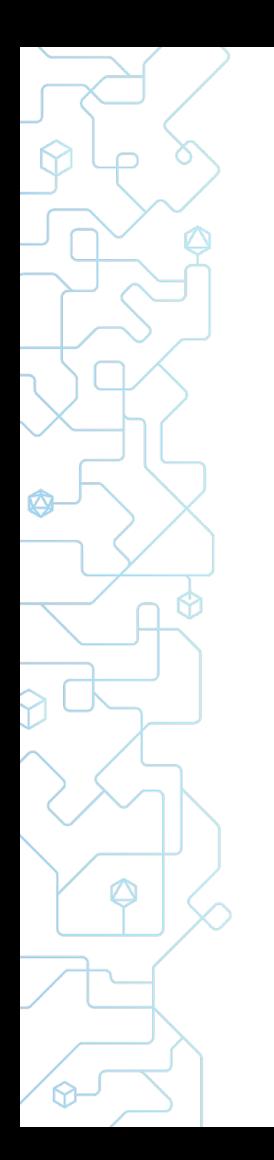

#### Auto Provisioning

settings.gradle.kts

plugins { id("org.gradle.toolchains.foojay-resolver-convention") }

Download toolchains using the [Foojay Disco API](https://github.com/foojayio/discoapi)

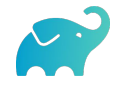